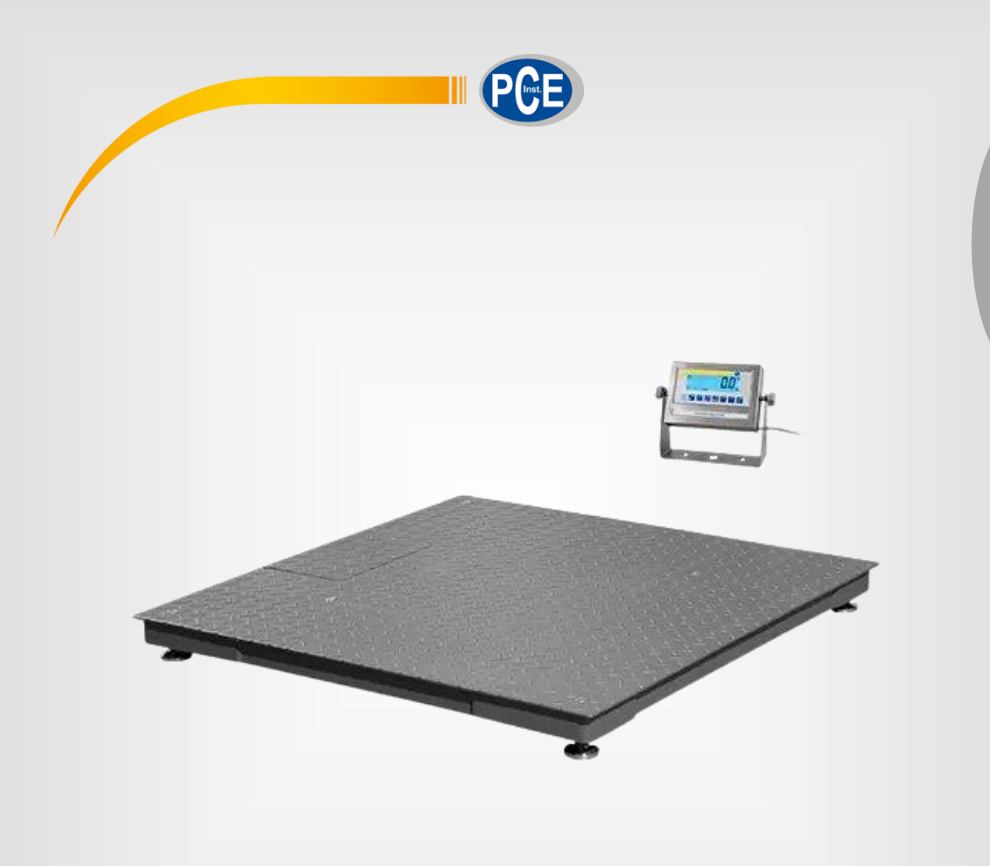

# Manual de Instruções

PCE-RS | Balança de Plataforma

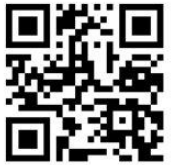

**O manual está disponível em vários idiomas (deutsch, français, italiano, español, português, nederlands, türk, polski, русский,** 中文**). Visite nosso site: www.pce-instruments.com**

> Última modificação: 10 de Junho de 2016 v1.0

> > © PCE Instruments

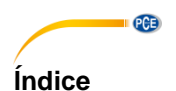

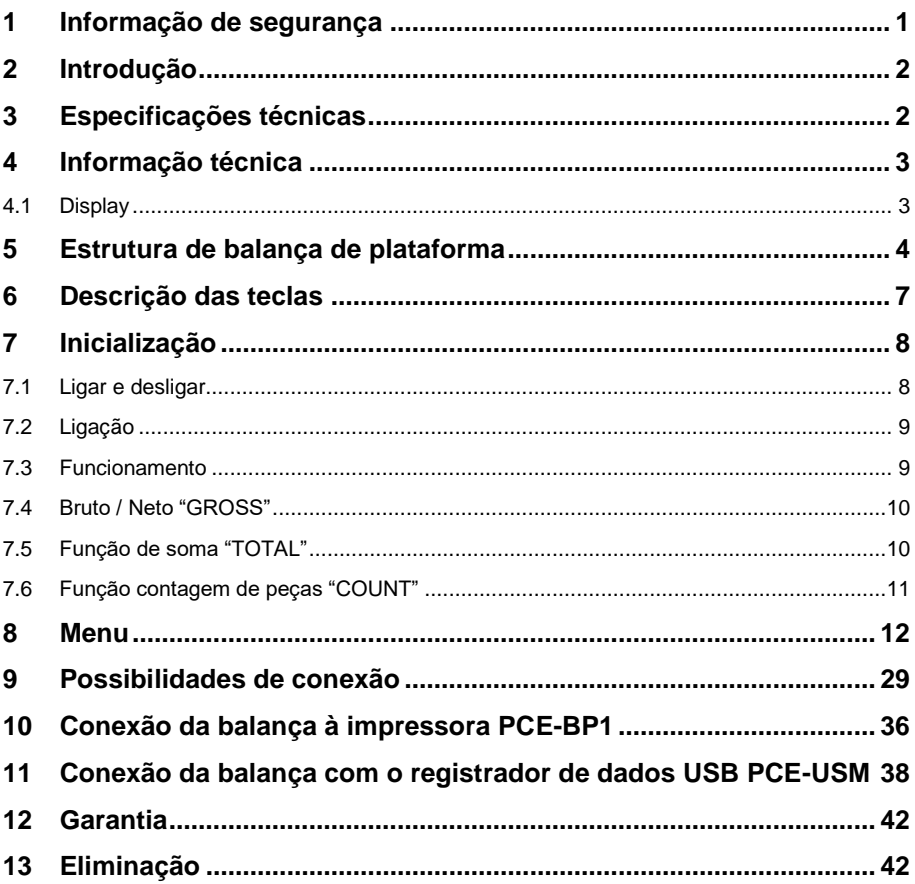

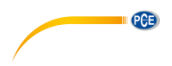

# <span id="page-2-0"></span>**1 Informação de segurança**

Leia com atenção e por completo este manual de instruções antes de utilizar o dispositivo pela primeira vez. O dispositivo deve ser utilizado apenas por pessoal qualificado. Os danos causados por inobservância nas advertências das instruções de uso não estão sujeitos a qualquer responsabilidade.

- Este dispositivo somente deve ser utilizado conforme descrito no presente manual de instruções. Se for usado para outros fins, podem ocorrer situações perigosas.
- Use o dispositivo somente se as condições ambientais (temperatura, umidade, etc.) estiverem dentro dos valores limite indicados nas especificações. Não exponha o dispositivo a temperaturas extremas, luz solar direta, umidade ambiente extrema ou áreas molhadas.
- Não exponha o dispositivo a choques ou vibrações fortes.
- A caixa do dispositivo só pode ser aberta por pessoal qualificado da PCE Instruments.
- Nunca use o dispositivo com as mãos úmidas ou molhadas.
- Não está permitido realizar modificações técnicas no dispositivo.
- O dispositivo deve ser limpo apenas com um pano úmido. Não usar produtos de limpeza abrasivos ou à base de dissolventes.
- O dispositivo somente deve ser utilizado com acessórios ou peças de reposição equivalentes oferecidas pela PCE Instruments.
- Antes de cada uso, verifique se a caixa do dispositivo apresenta danos visíveis. Se houver algum dano visível, não use o dispositivo.
- O dispositivo não deve ser utilizado em atmosferas explosivas.
- A faixa de medição indicada nas especificações não deve ser excedida em nenhuma circunstância.
- O incumprimento das instruções de segurança pode causar danos ao dispositivo e lesões ao usuário.

Não aceitamos responsabilidades por erros de impressão ou pelo conteúdo deste manual. Referimo-nos expressamente às nossas Condições Gerais de Garantia, que podem ser consultadas em nossos *Termos e Condições Gerais*.

Em caso de dúvida, por favor, entre em contato com a PCE Ibérica S.L. Os detalhes de contato estão no final deste manual.

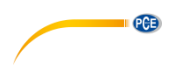

# <span id="page-3-0"></span>**2 Introdução**

Muito obrigado por adquirir a balança de plataforma série PCE-RS da PCE Instruments.

Esta balança de plataforma é um verdadeiro dispositivo múlti-tarefas devido as suas diversas funções e ajustes. Portanto, a balança de plataforma pode ser usada como balança de mesa ou báscula de chão, pois o suporte é desmontável. As características especiais desta balança de plataforma são suas interfaces bidirecionais RS-232, função de pesagem de recipiente, função de limite de pesagem, função de pesagem dinâmica e estática, unidades de medida livremente ajustáveis, função de soma, função de data e hora, função de contagem, função de retenção PEAK / MAX, tara repetidas vezes até MAX, função de filtro e função de pesagem de animais. Opcionalmente, as balanças de plataforma também são equipadas com uma saída analógica de 4-20 mA, assim como contatos de comutação. A balança de plataforma está construída como uma balança de faixa dual que apresenta resolução mais alta na faixa de medição inferior do que na faixa superior; portanto, é possível alcançar tanto uma faixa de medição mais alta quanto uma alta precisão de medição.

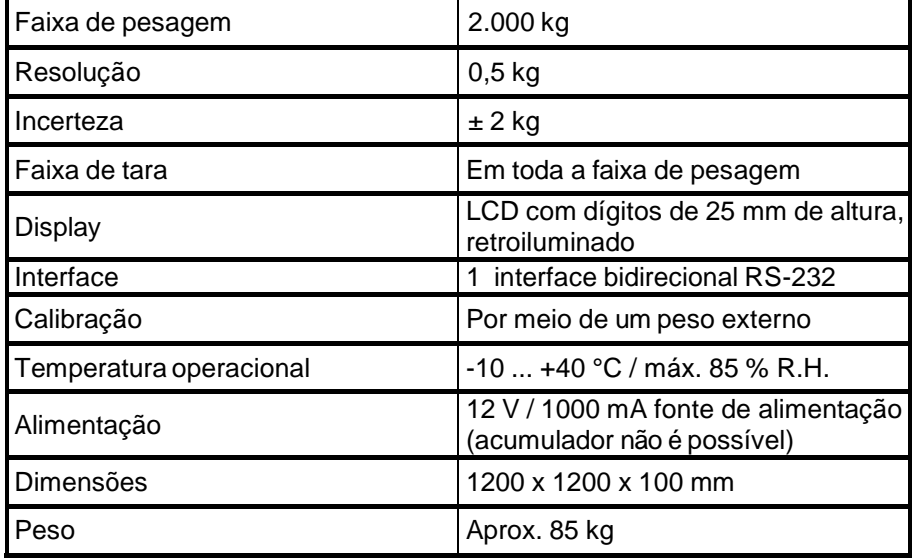

# <span id="page-3-1"></span>**3 Especificações técnicas**

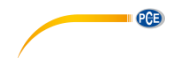

# <span id="page-4-0"></span>**4 Informação técnica**

# <span id="page-4-1"></span>**4.1 Display**

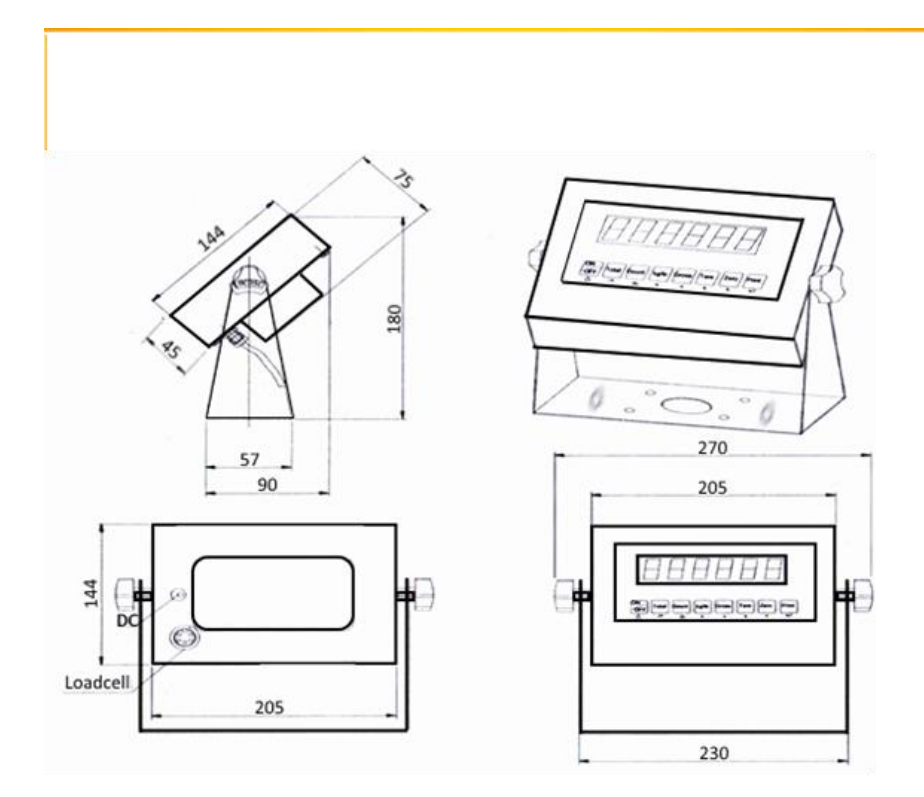

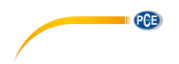

# <span id="page-5-0"></span>**5 Estrutura de balança de plataforma**

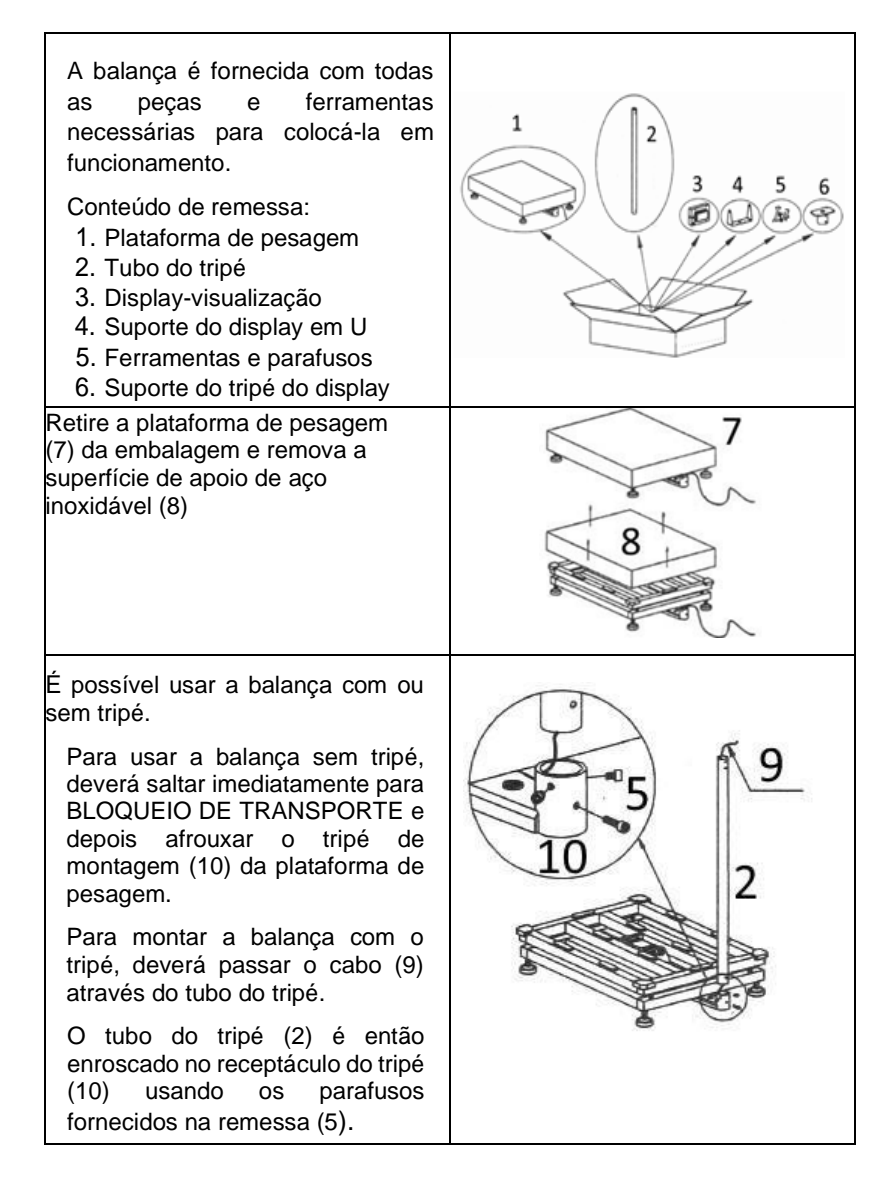

Agora, o cabo (9) deve ser guiado pelo suporte do display do tripé (6) e depois através do suporte do display em U (4)

Antes de aparafusar os suportes (4) (6), deverá selecionar o comprimento do cabo para que seja possível um ajusta confortável e seguro do display.

O restante do cabo (9) deve ser colocado com segurança no tubo do tripé (2). Neste caso, o cabo deve estar torcido o mínimo possível para evitar a ruptura do cabo.

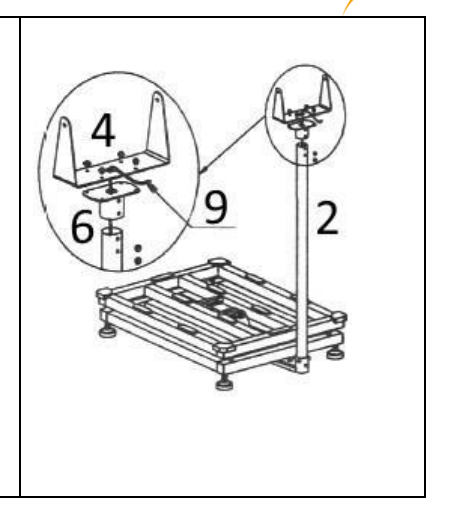

**QCB** 

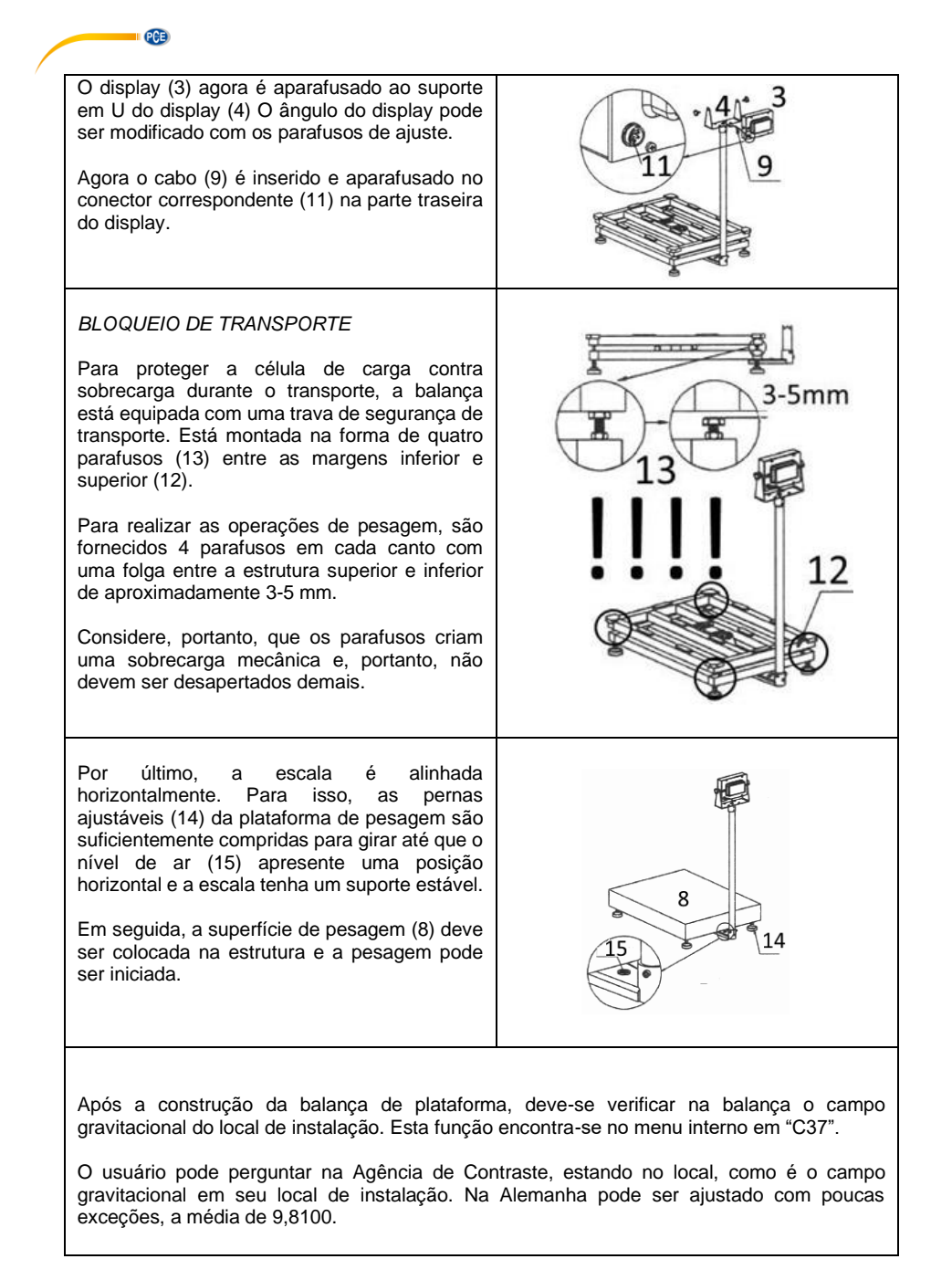

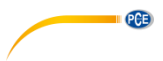

# <span id="page-8-0"></span>**6 Descrição das teclas**

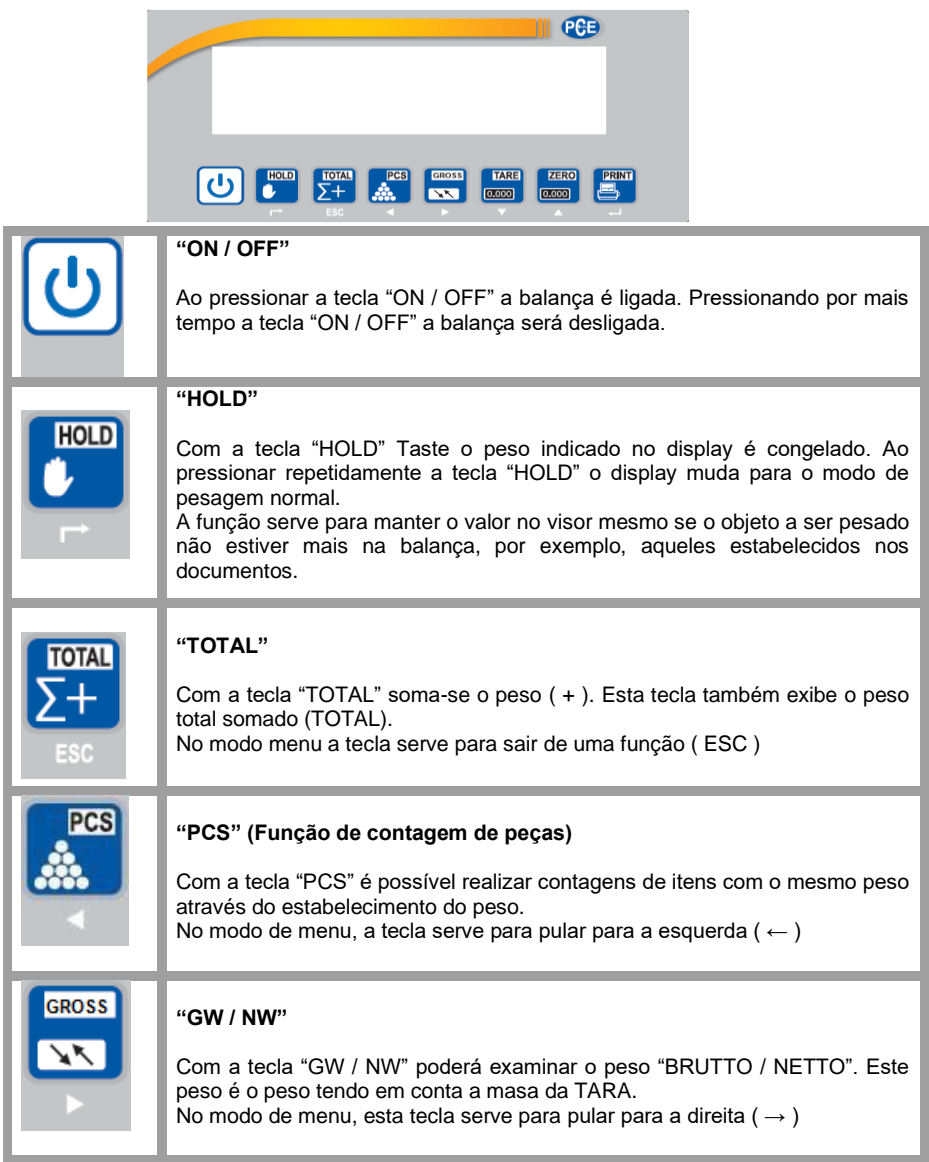

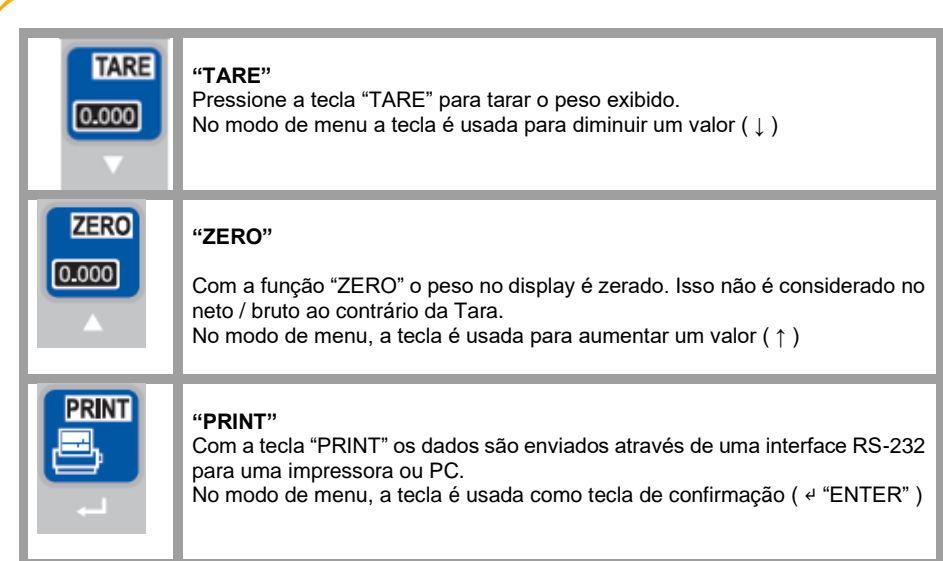

# <span id="page-9-0"></span>**7 Inicialização**

**PCE** 

# <span id="page-9-1"></span>**7.1 Ligar e desligar**

# **7.1.1 Ligar**

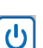

Pressione a tecla e mantenha-a pressionada até que a balança ligue. O display executa uma verificação automática e depois retorna ao modo de pesagem normal. Assim que o símbolo de estabilidade (ver foto) aparecer no display, as medições podem ser iniciadas

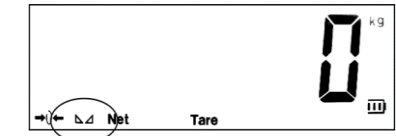

Se a balança não estiver respondendo, verifique a fonte de energia do display. Se não aparecer o sinal de estabilidade da balança, verifique o chão e faça o alinhamento da balança.

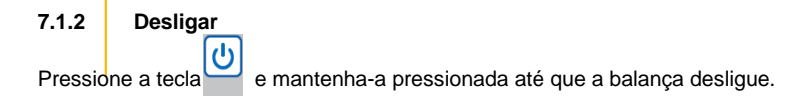

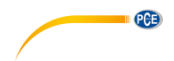

### <span id="page-10-0"></span>**7.2 Ligação**

Ao ligar a balança o peso inicial deve ser sempre ZERO para obter resultados corretos. Para isso, a balança filtra automaticamente de qualquer carga, para que ao inicializar sempre apareça no display 0 kg. (COO)

Se nenhum zero aparecer no display, a tecla "ZERO" deverá ser usada para zerar o display. Este valor definido como zero não está incluído na avaliação Bruto / Neto.

Se a função zero estiver ativa, aparecerá um →0← na parte inferior esquerda do display.

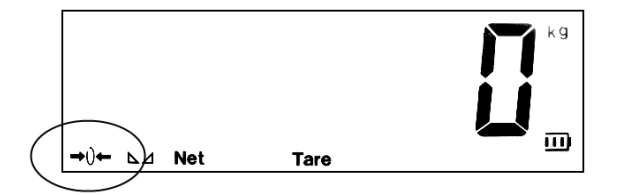

Para que o peso anterior seja exibido ao iniciar a balança, por exemplo, porque é útil para o peso do recipiente, deverá modificar alguns pontos no menu (consulte o menu C07 / C08 / C09 assim como o C05 para determinar um ponto zero interno).

### <span id="page-10-1"></span>**7.3 Funcionamento**

Esta função permite a determinação de peso BRUTO / NETO. A balança é capaz de, por exemplo, não considerar o palete. **GOOD** 

Portanto, coloque o palete vazio na balança e pressione a tecla "TARE". Ao inserir uma tara, aparecerá no display a informação (Tare).

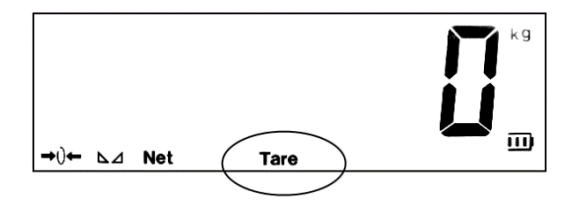

**ATENÇÃO:** A faixa de medição não é incrementa pela tara. Portanto, se você tem uma balança de 30 kg e 10 kg de tara, apenas 20 kg permanecerão na faixa de medição.

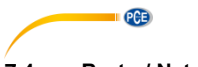

### <span id="page-11-0"></span>**7.4 Bruto / Neto "GROSS"**

Ao utilizar a função "TARE", o peso é exibido no display como NETO ou BRUTO. O peso, por exemplo, com o palete ou sem ele.

> GROSS  $\overline{\mathbf{v}}$

Para isso, basta pressionar a tecla "GROSS" e o peso correspondente é exibido no display com a informação adicional se for peso NETO ou BRUTO. O peso bruto aparece por pouco tempo e salta automaticamente novamente.

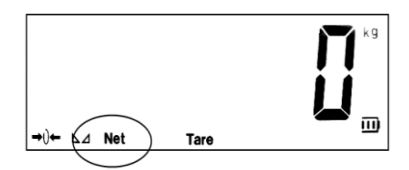

**NETO** 

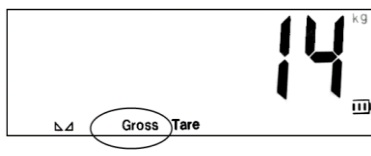

**BRUTO** 

### <span id="page-11-1"></span>**7.5 Função de soma "TOTAL"**

A função permite adicionar mais pesos. Esta função é útil, por exemplo, para supervisar a carga

**TOTAL**  $\Sigma +$ 

dos veículos. A tecla "**TOTAL**" só deve ser pressionada se o peso foi determinado na balança. O display armazena uma pesagem. Cada vez que pressionarem a tecla "**TOTAL**"  $\Sigma +$ 

o valor aumenta. Se a função estiver ativa, aparecerá o dado →Total← no quadro inferior do display.

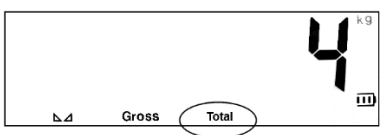

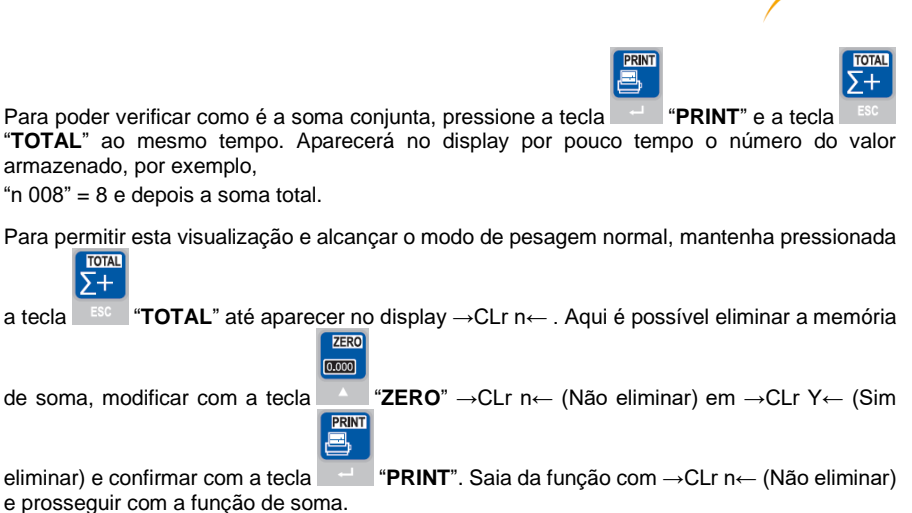

**PCE** 

### <span id="page-12-0"></span>**7.6 Função contagem de peças "COUNT"**

Esta função permite contar peças com o mesmo peso. Primeiro, o usuário deve indicar na balança um peso de referência. Isso implica que o usuário deve colocar na balança um determinado número de peças e a balança calculará o peso individual de cada peça. Proceda da seguinte forma:

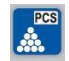

Pressione a tecla "**COUNT**" no display da balança. O display indicará →PCS 0←.

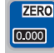

Ao pressionar a tecla "**ZERO**" poderá alterar o número de peças de referência. Poderá selecionar entre 5 / 10 / 20 / 50 / 100 / 200 e 500 pecas.

Em seguida, coloque o número de peças que foi selecionado previamente e confirme com a tecla<br>**PRINT** 

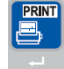

"**PRINT**". O display indicará o número de peças e a unidade →PCS←.

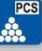

Ao pressionar várias vezes a tecla "**COUNT**" o display alterna entre o modo de pesagem normal e a unidade de →PCS← para →kg←. Cada vez que esta tecla for pressionada a função mudará. Após desligar a balança, o número de peças de referência indicado na balança será excluído.

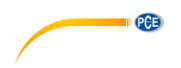

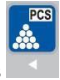

Para inserir um novo número de peças de referência, pressione simultaneamente as teclas

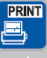

"**COUNT**" e "**PRINT**". Então chegará ao ponto onde deverá selecionar o número de peças de referência novamente: 5 / 10 / 20 / 50 / 100 / 200 e 500 peças.

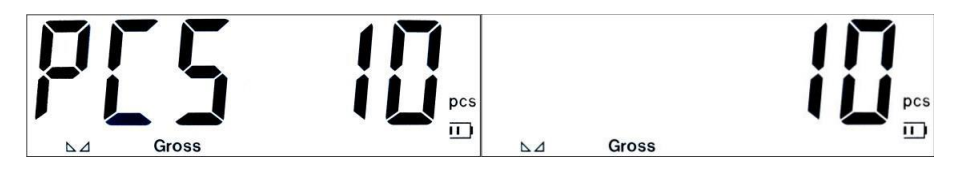

# <span id="page-13-0"></span>**8 Menu**

A balança de plataforma também oferece uma variedade de outras possibilidades de ajuste e de função. Isso é possível no menu interno. Aqui, os ajustes podem ser ajustados, por exemplo, para o peso do recipiente / peso de animais, monitoramento de peso / comunicação de interfaces, etc.

Controle de animais com um peso / pesagem / ajustes de comunicação de interface, etc...

Mas lembre-se de que as configurações aqui também podem causar erros de medição na balança devida a manipulação incorreta, como o ajuste incorreto da balança. Os ajustes estão relacionados ao uso da balança de plataforma e podem diferir muito do padrão.

Para acessar o menu interno, pressione a tecla <sup>""</sup>HOLD" e a tecla <sup>""</sup> "PRINT" ao mesmo tempo. No display aparecerá então →C 01←.

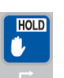

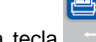

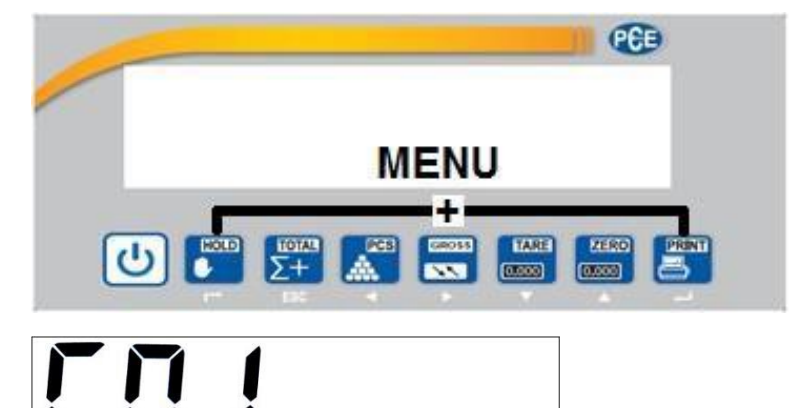

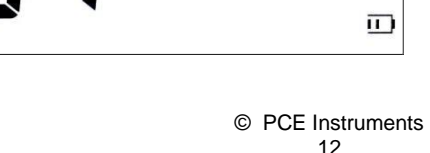

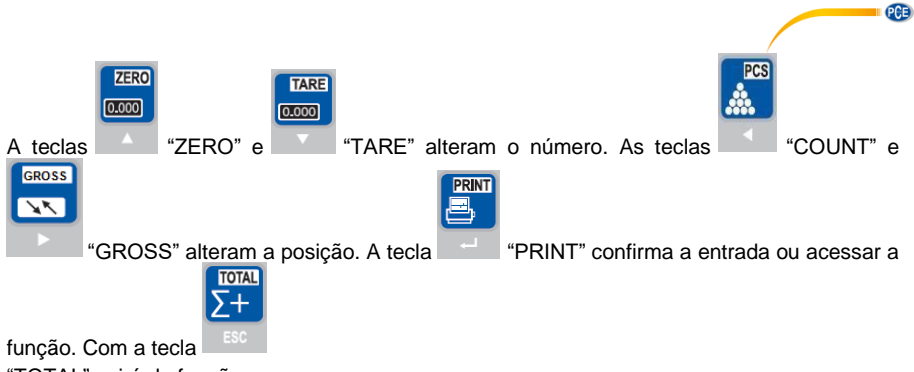

"TOTAL" sairá da função.

Na tabela abaixo aparece em uma lista as funções e possibilidades de ajuste que estão atrás do código numérico. Estas funções são selecionadas com as teclas superiores especificadas e adaptada aos requisitos adequados.

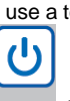

Para sair do menu, use a tecla **ESC** portanto, também é aplicada a configuração. Ao sair do

menu com a tecla ON/OFF, os ajustes não são aplicados.

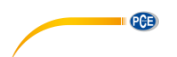

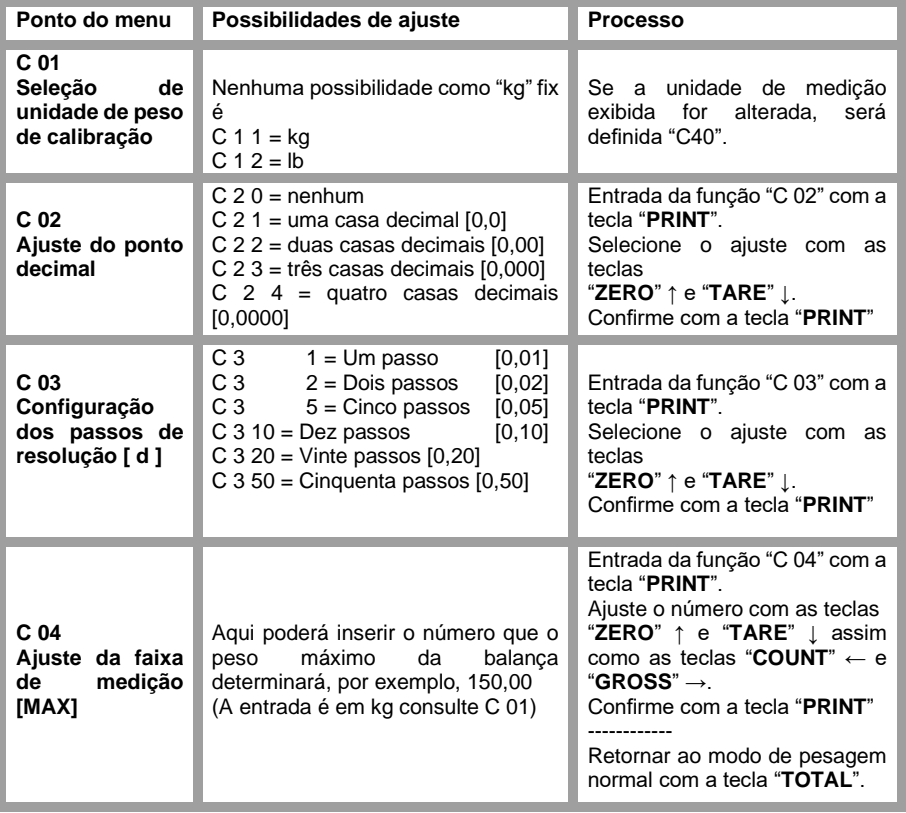

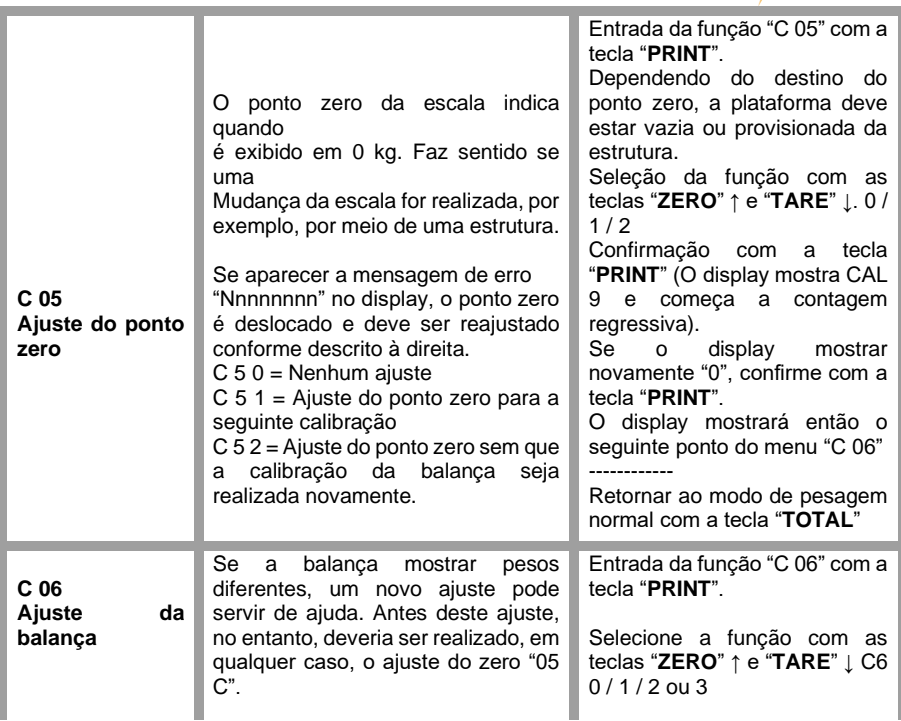

**EXAMPLE** 

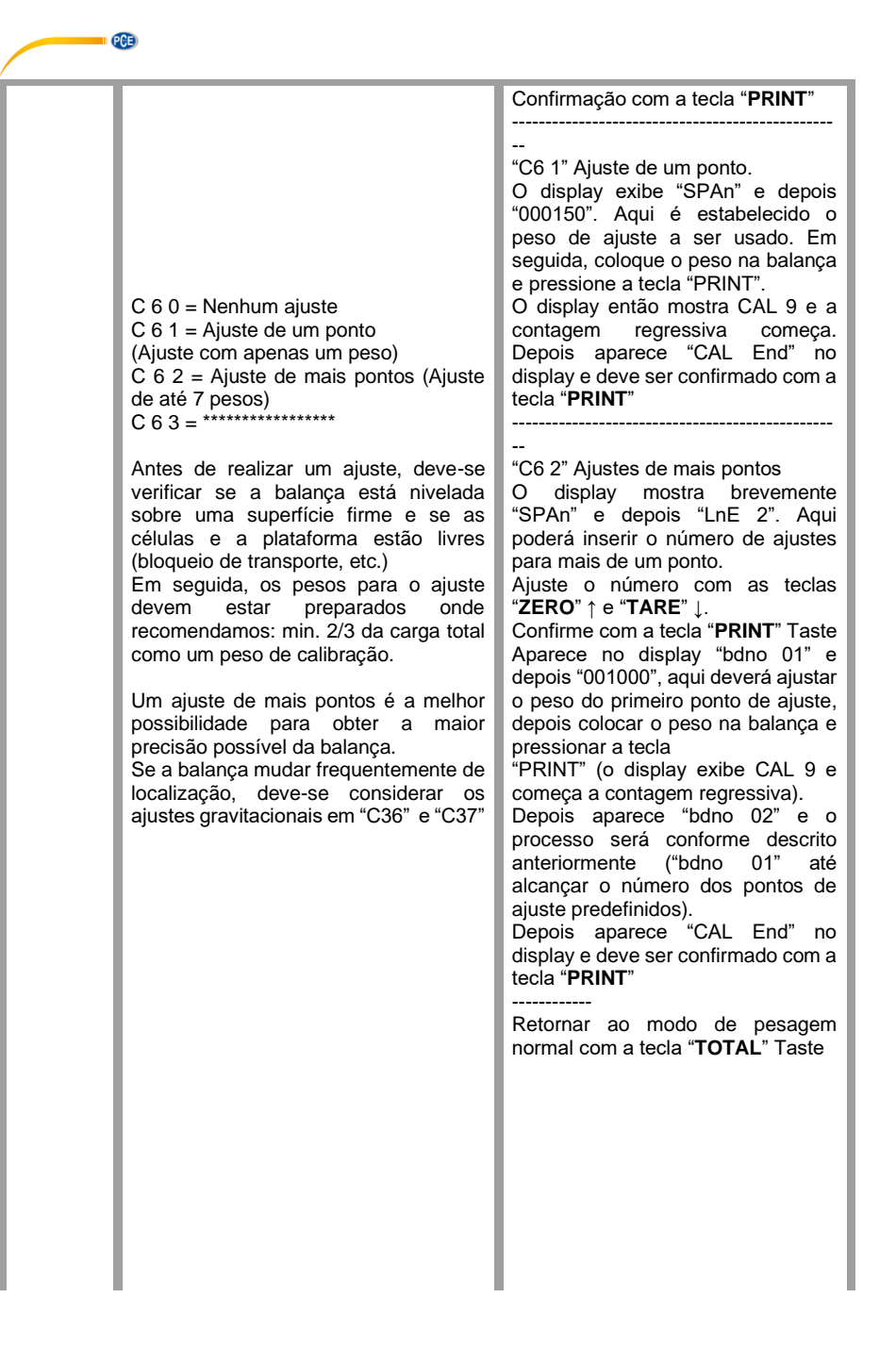

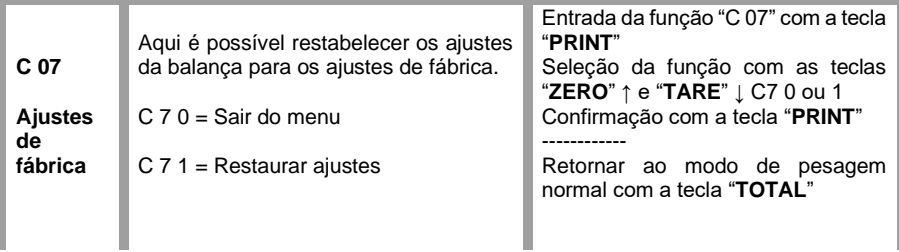

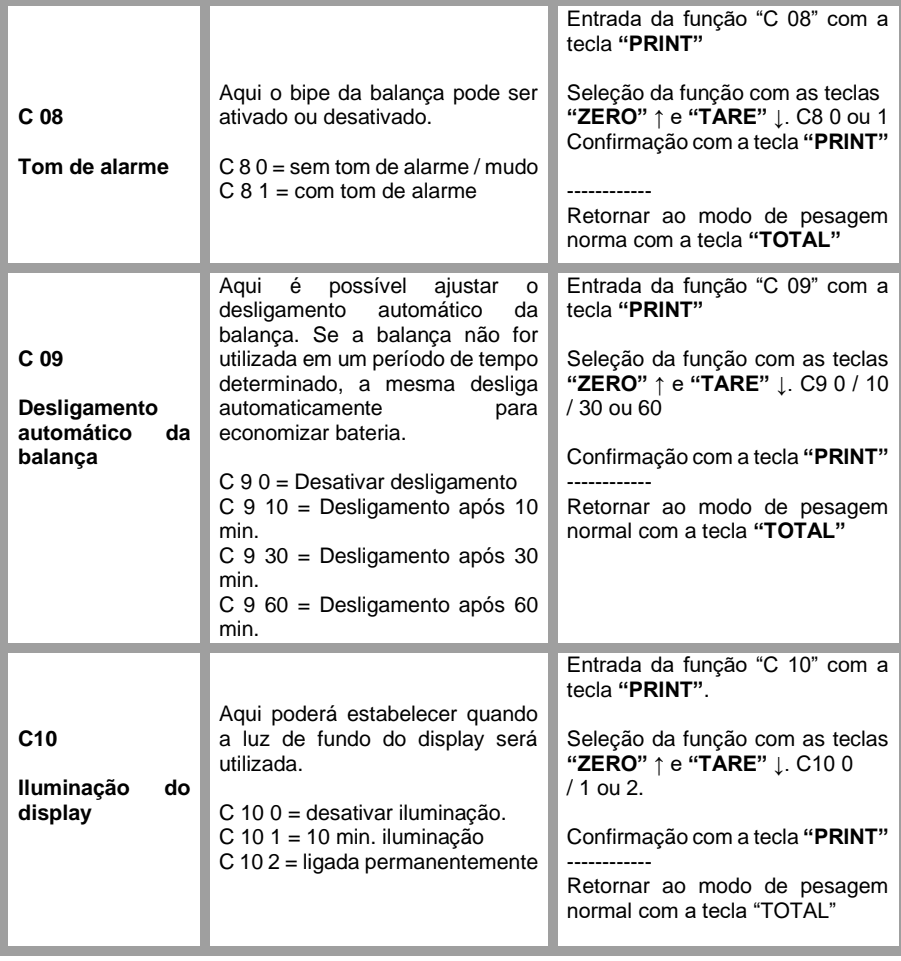

**PCB** 

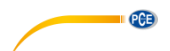

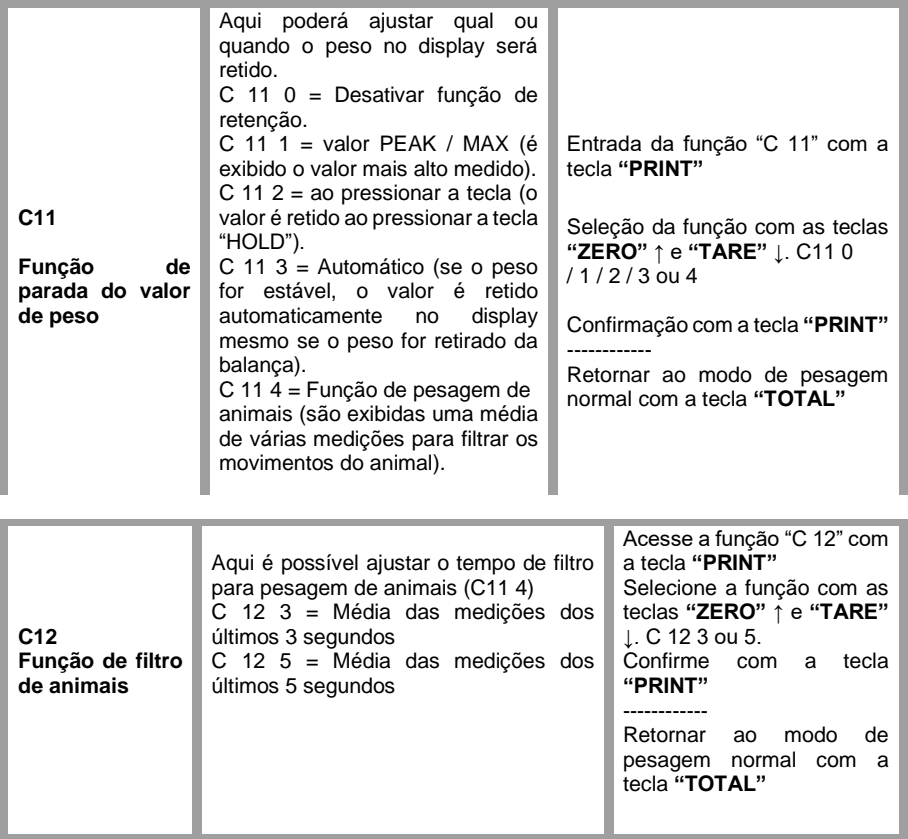

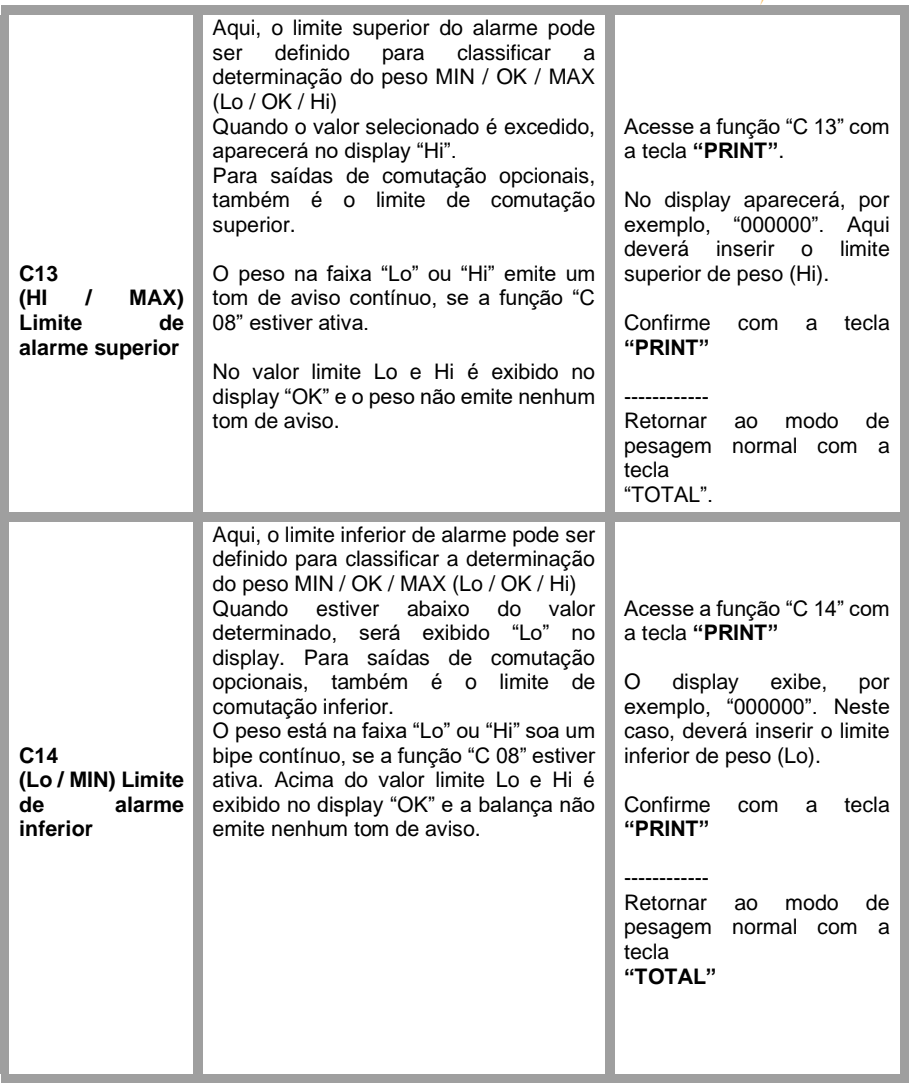

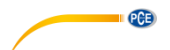

**Ajuste da hora**

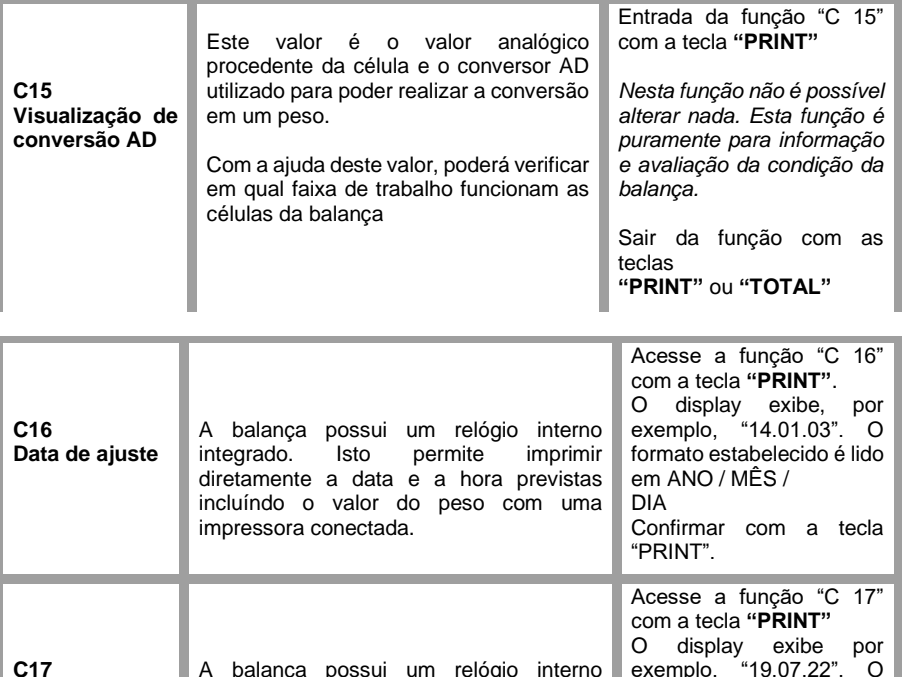

A balança possui um relógio interno integrado. Isto permite imprimir a data e hora previstas incluída diretamente na

exemplo, "19.07.22". O formato estabelecido é lido em horas / minutos /

Confirmar com a tecla

segundos

"PRINT".

impressora conectada.

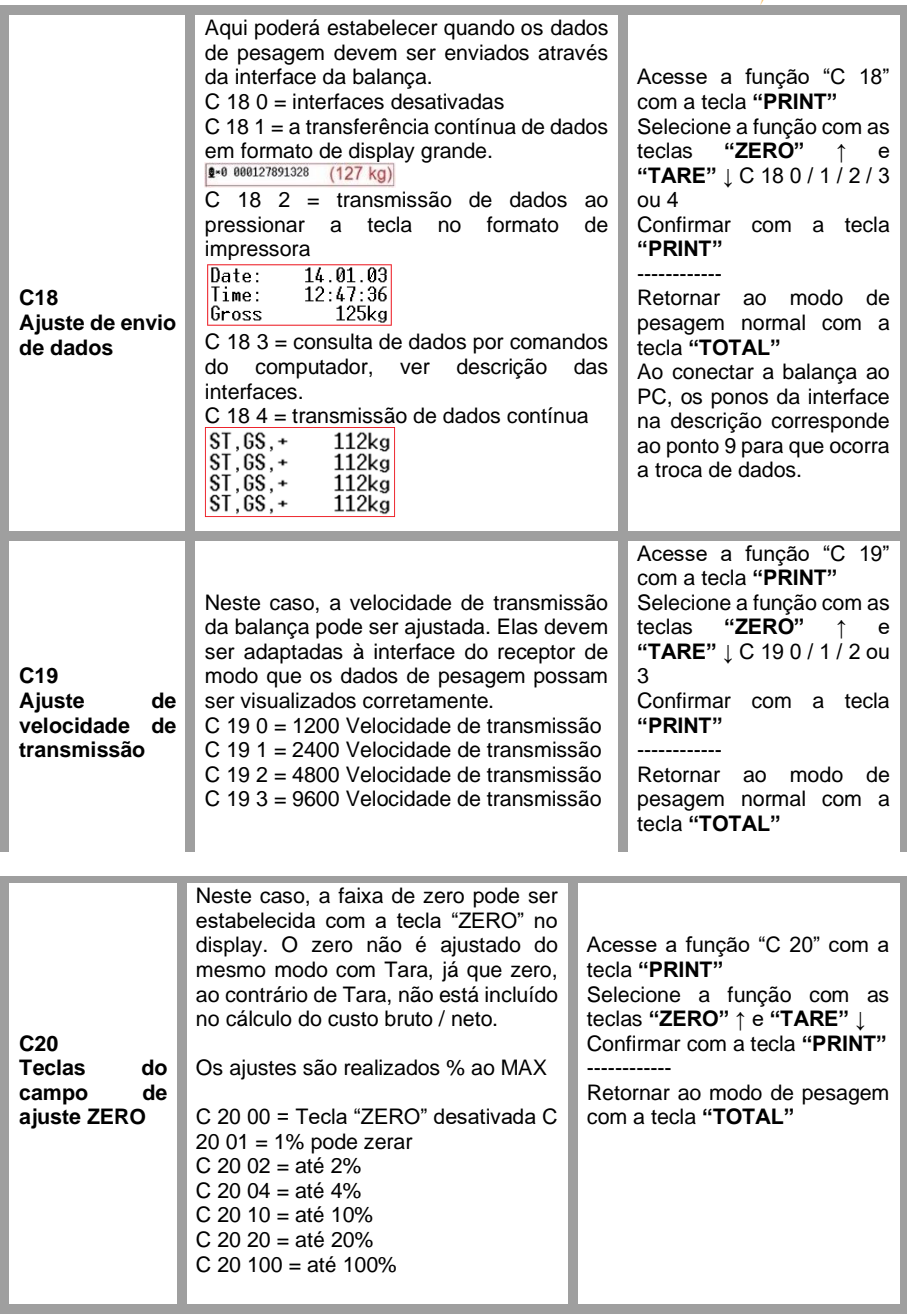

**DESCRIPTION** 

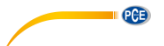

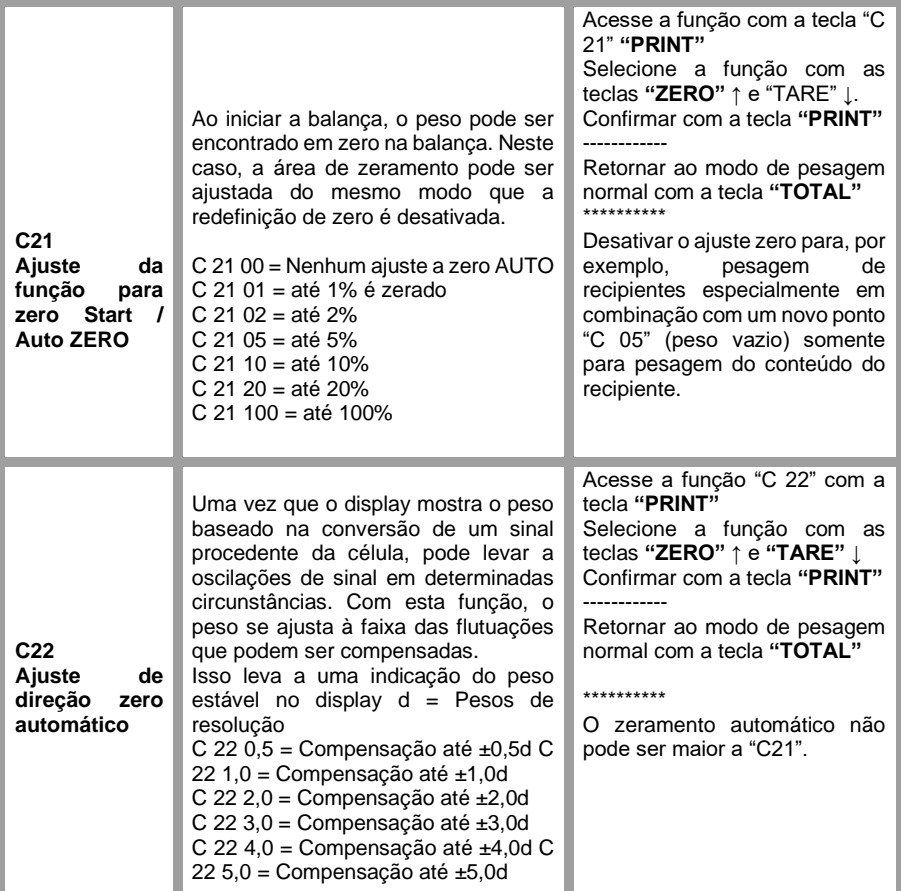

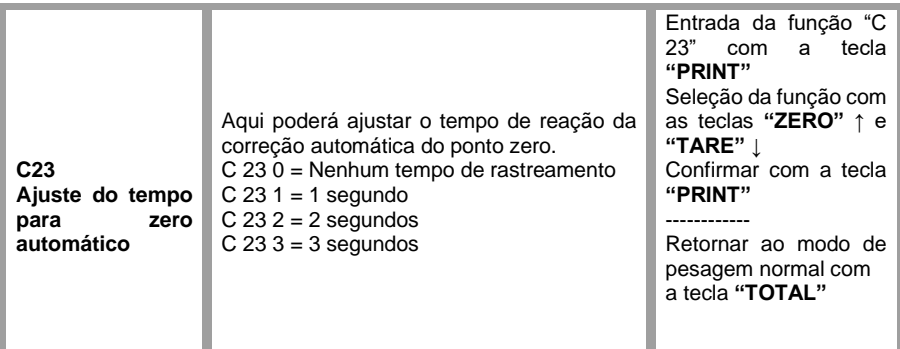

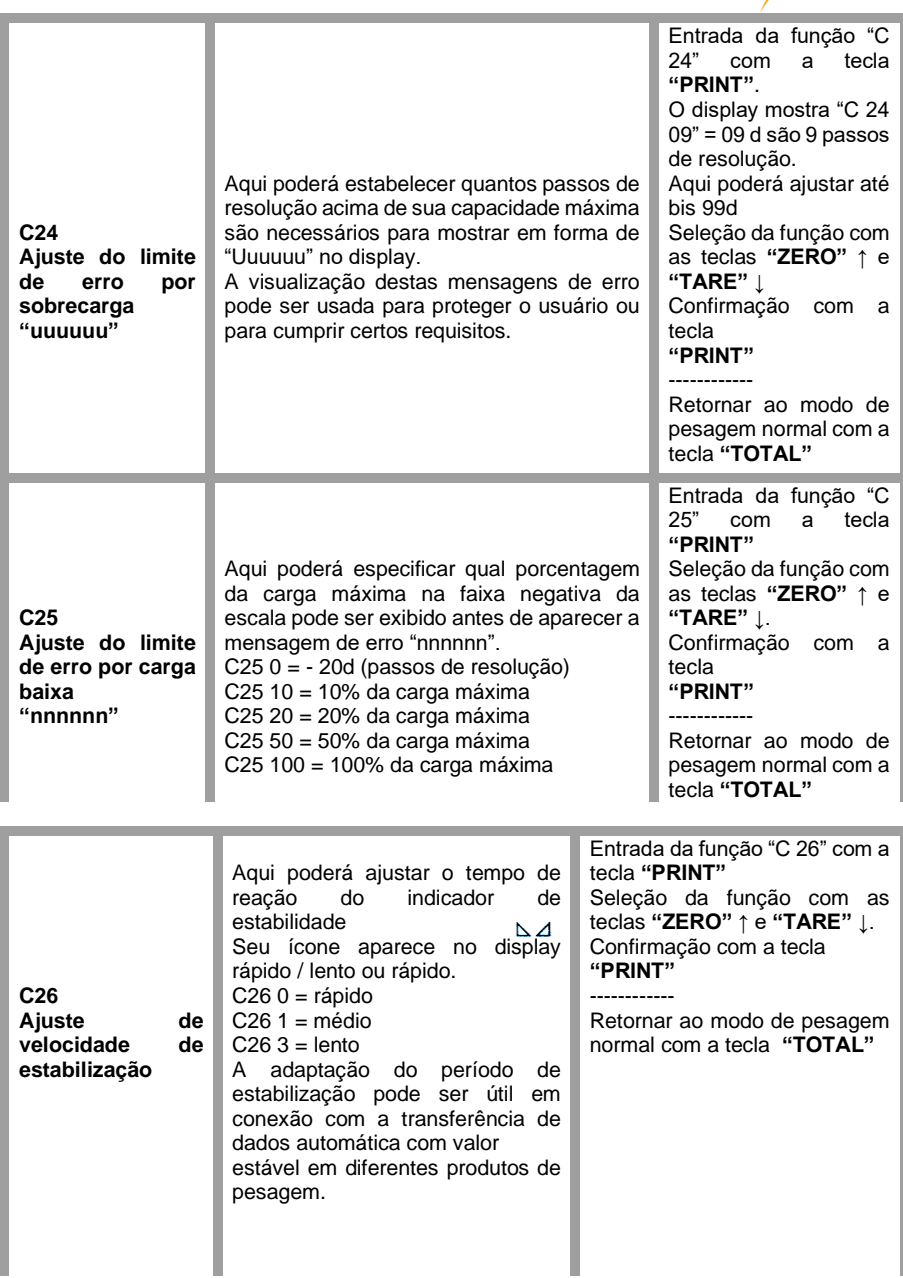

**EXECUTIVE PCE** 

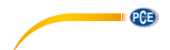

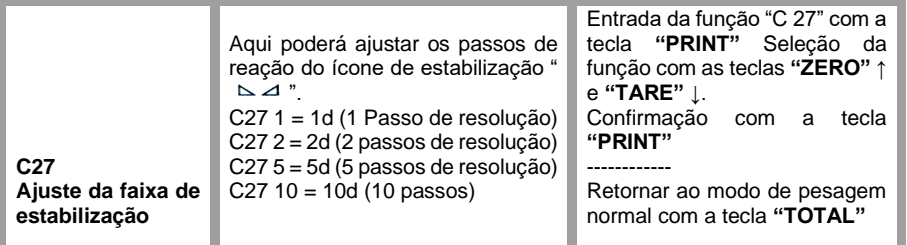

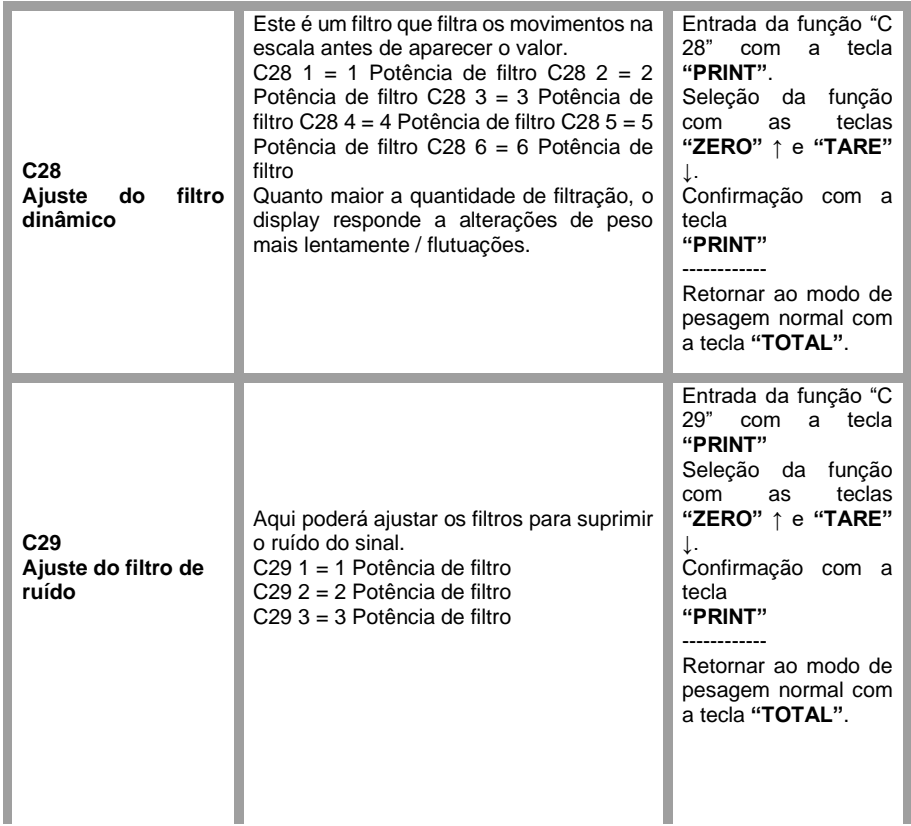

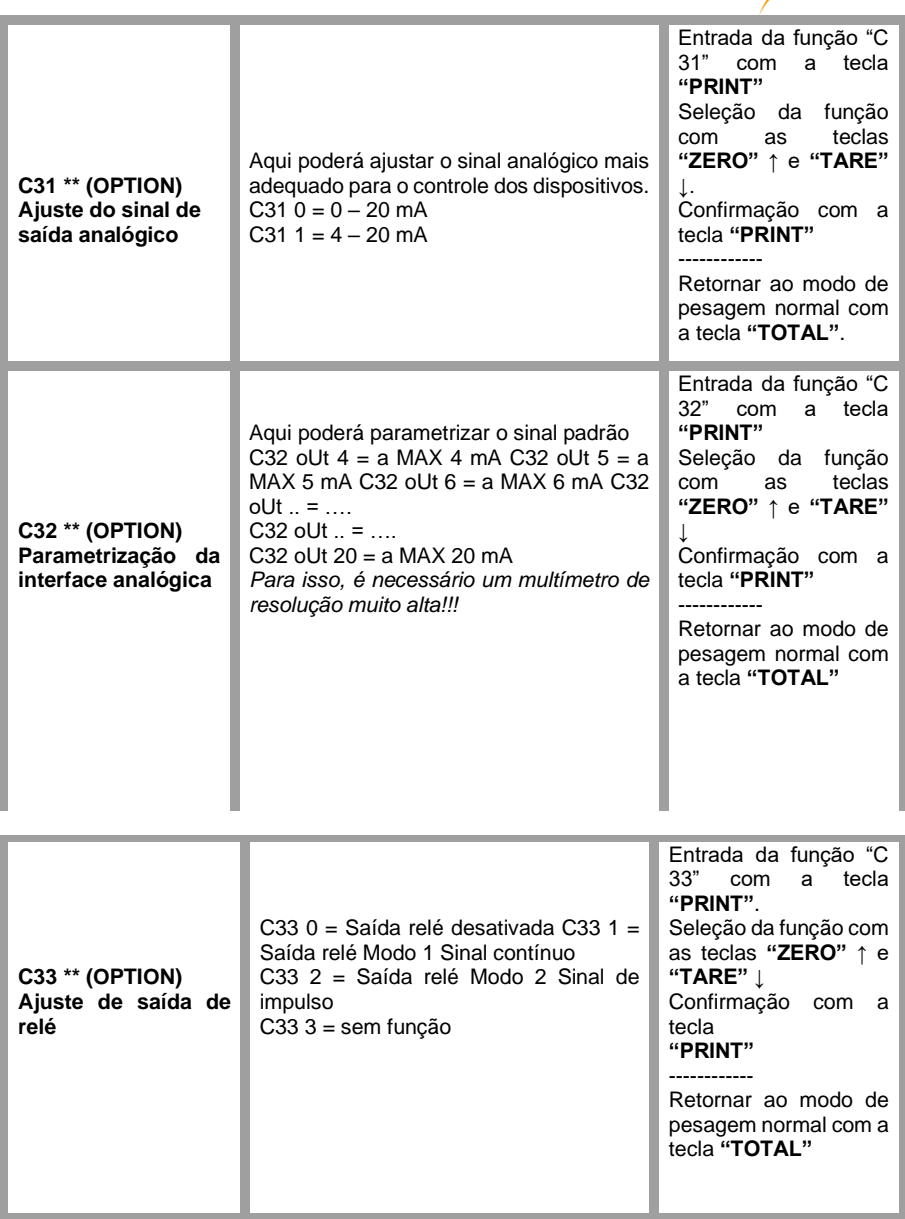

**PCE** 

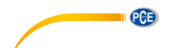

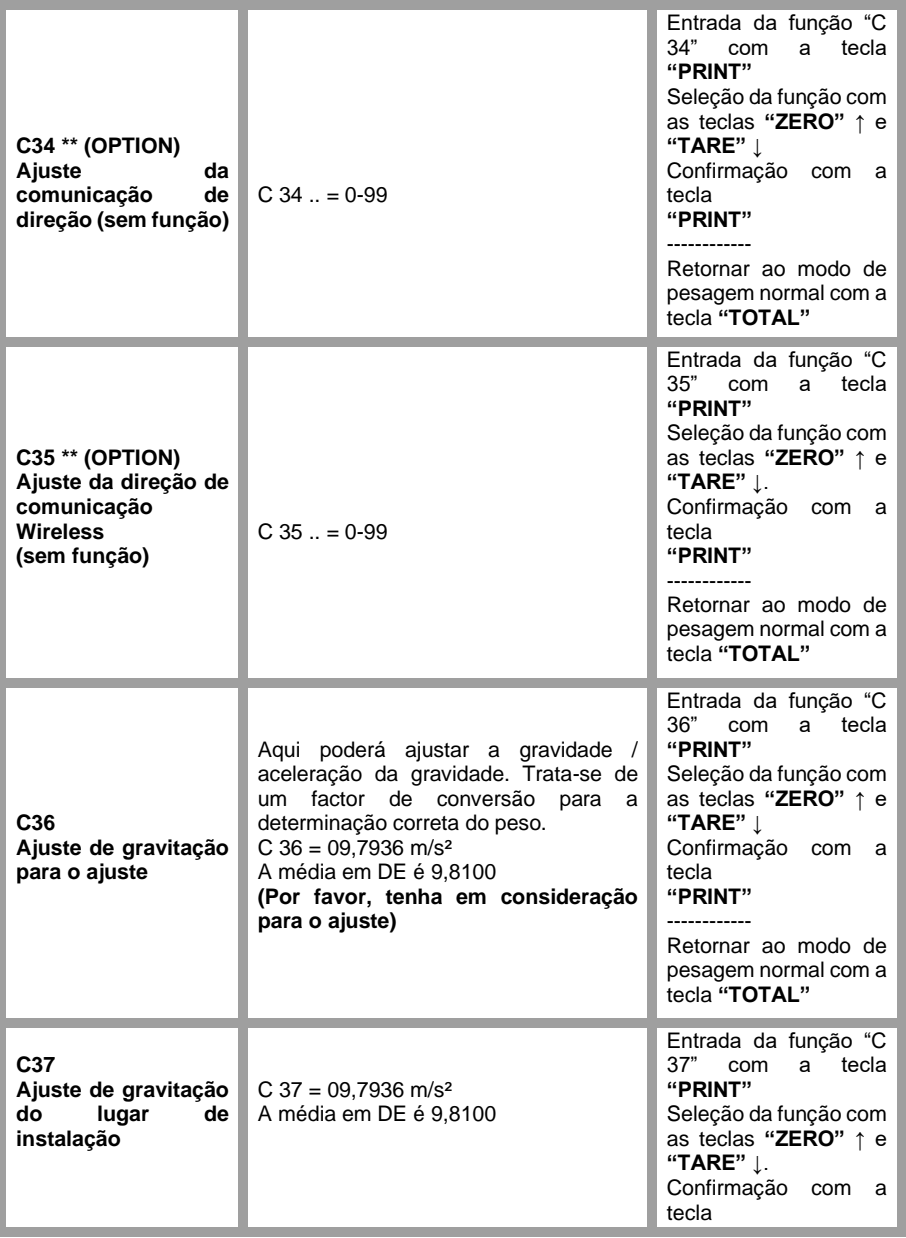

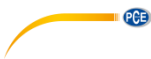

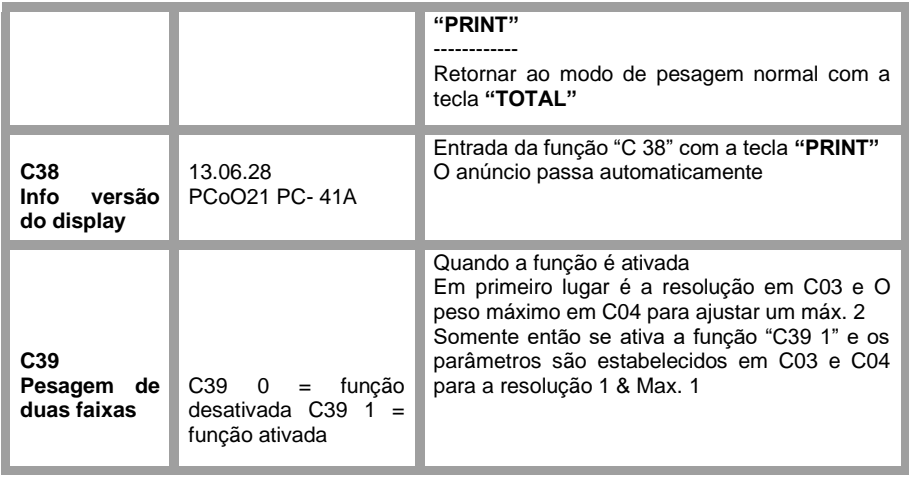

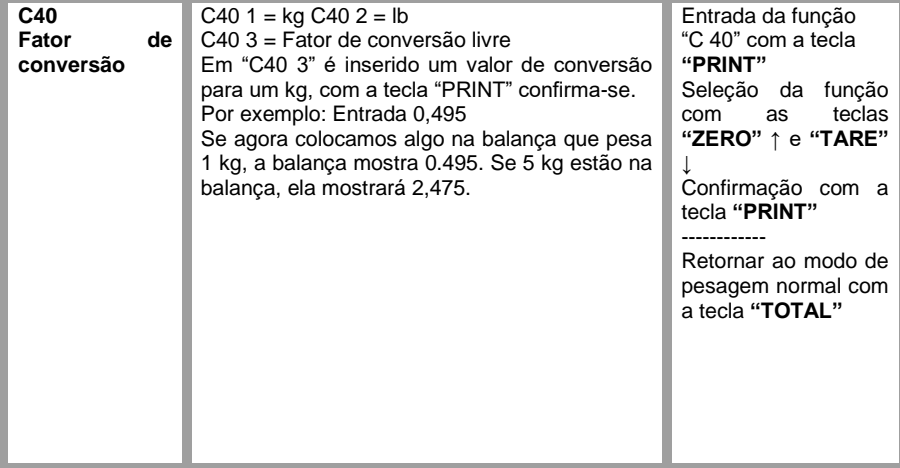

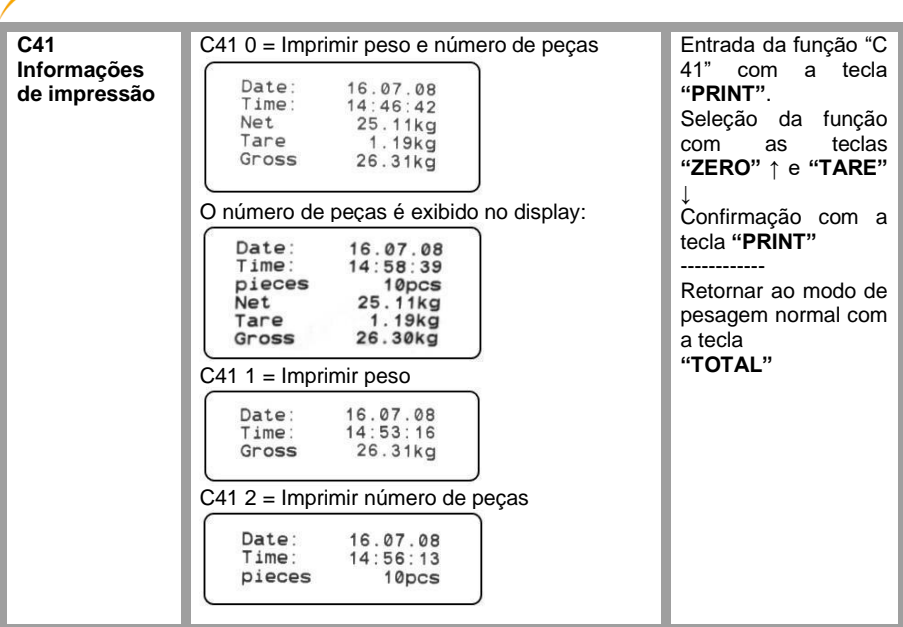

**PCE** 

# <span id="page-30-0"></span>**9 Possibilidades de conexão**

#### **Fonte de alimentação**

Bateria = Acumulador de chumbo 6 V / 4 Ah / aprox. 101 x 45 x 70 mm ou cabo de rede: 9 V / 1.2 A / externo  $(-)$  / interno  $(+)$ .

**PCE** 

*No display / balanças com saída analógica ou contatos de livre potencial não é possível o funcionamento com bateria. A fonte de alimentação é fornecido através de um cabo de rede de 12 V / 1,2 A / externo ( - ) / interno ( + ).*

#### **Conexão da célula**

O display pode ser de até 6 células (4 ou 6 condutores) conectadas no máximo a 350Ω.

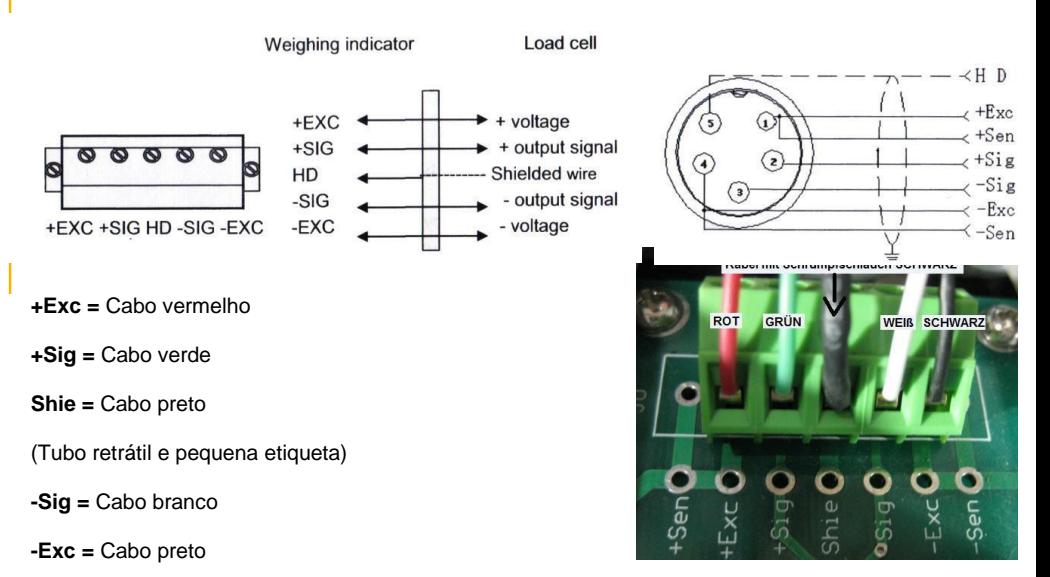

#### **Interface RS 232/D-SUB 9 fêmea**

A balança pode ser vinculada com diferentes aparelhos externos com a interface RS-232.

**ATENÇÃO:** Tenha em consideração a conexão dos pinos do cabo de conexão e o parâmetro de interfaces

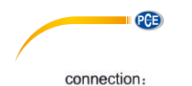

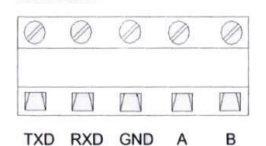

Pin definitions:

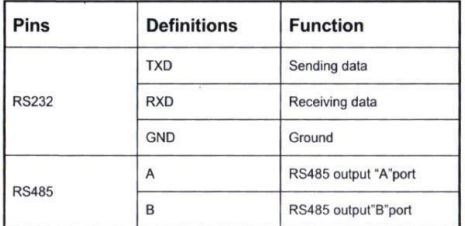

**DB9** definition

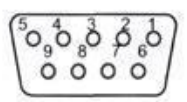

Pin function and definition as bellows:

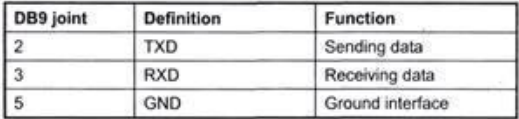

Se o PC utilizado não possuir uma interface RS-232, a conexão direta entre a balança e o PC pode ser feita com ajuda de um conversor USB. (Sem cabo intermediário).

A balança de plataforma possui uma interface bidirecional RS-232. Isso significa que a balança pode ser controlada através dessa interface utilizando comandos de consulta. Assim é possível, por exemplo, perguntar com um software à balança a partir de um PC sobre o peso ponderado e o processo sobre como é proporcionado seu software.

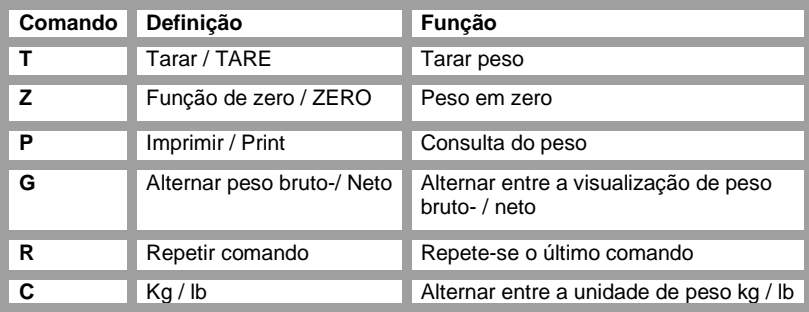

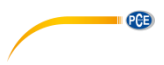

# R command receive data format

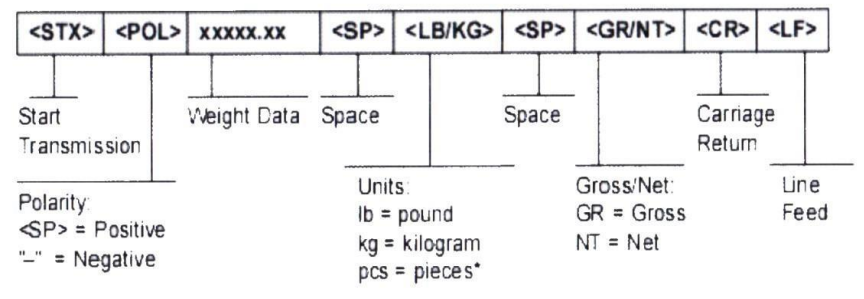

Dependendo do ajuste do formato do transmissor, os dados são exibidos da seguinte forma:

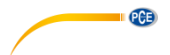

#### Tare mode:

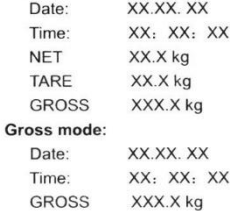

#### PC or Big display continuous sending format

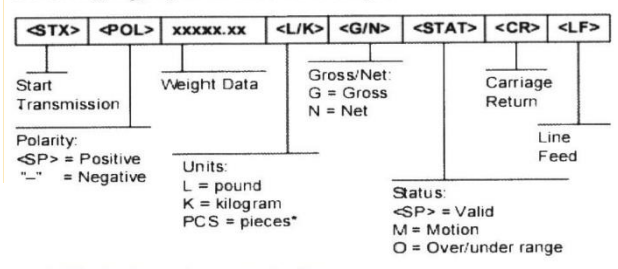

5.1 Big display continuous sending format

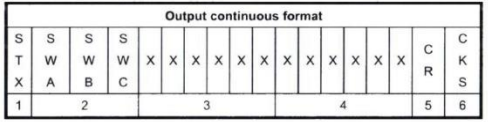

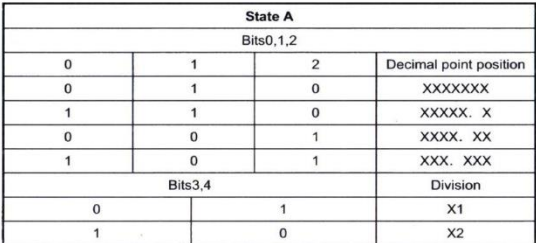

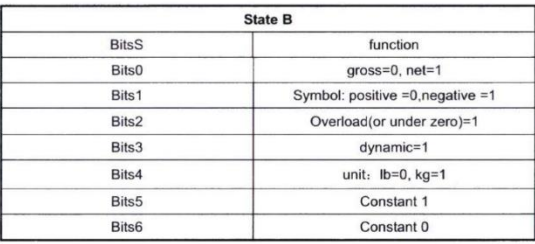

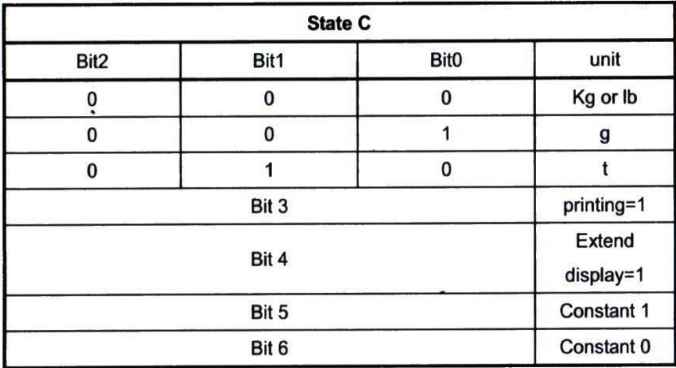

**PCE** 

# **Computer continuous sending format**

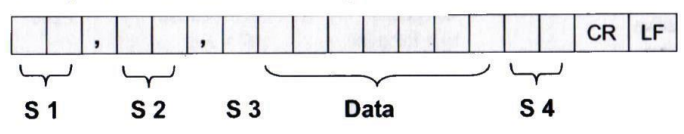

- weight status, ST= standstill, US= not standstill, OL= overload  $S1$ :
- weight mode, GS=gross mode, NT=net mode  $S2$ :
- weight of positive and negative, "+" or " -"  $S3:$
- S4: "kg" or "lb"
- weight value, including decimal point Data:
- carriage return CR:
- line feed LF:

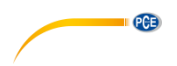

## **Conexão da balança a um PC**

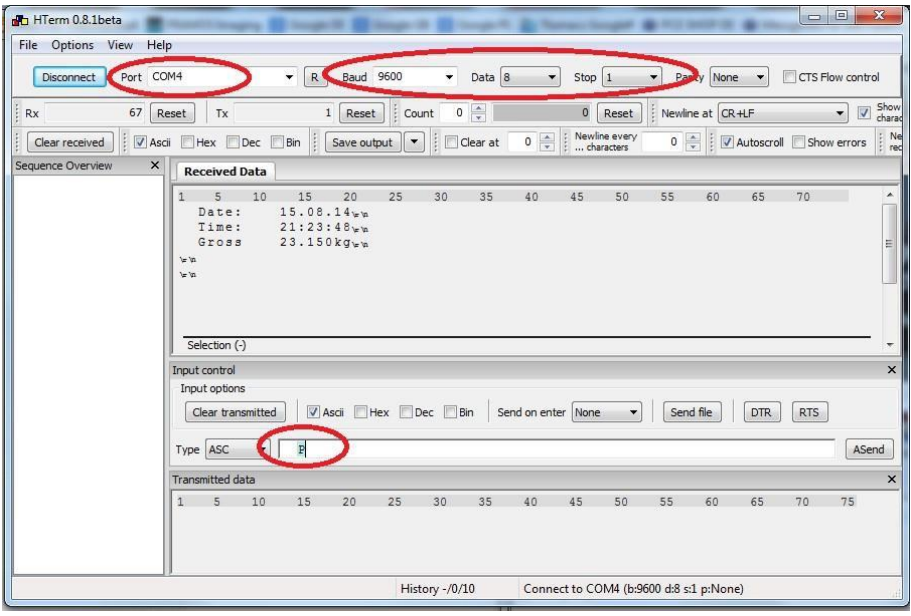

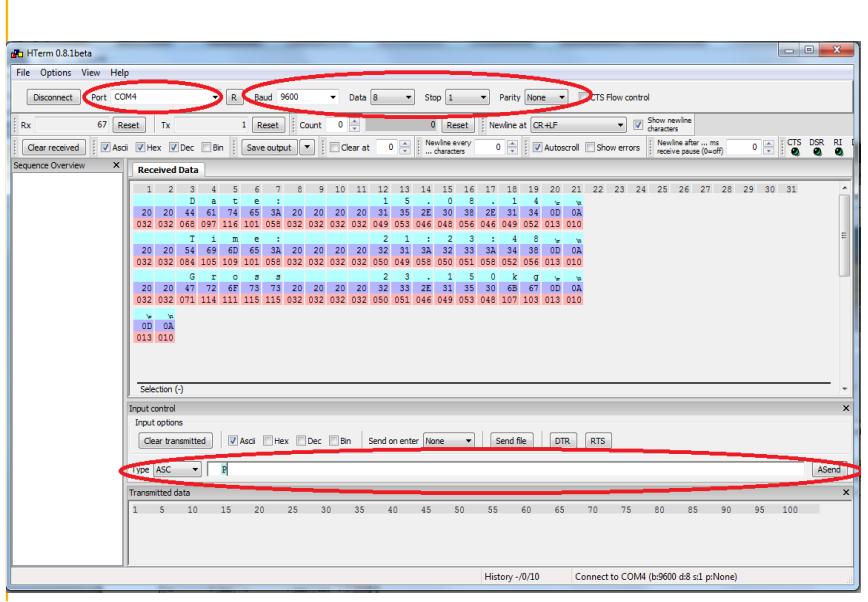

© PCE Instruments 34

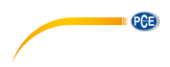

### **Descrição da interface analógica**

4-20 mA apresenta uma resolução de 1 / 1000 e 100 … 350 Ω. No display há um conector de 7 pólos macho.

É realizada com a interface RS-232 assim como a saída analógica.

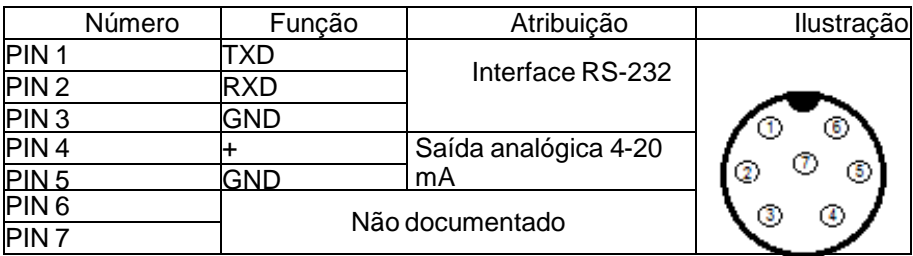

### **Descrição da saída de comutação / Função do valor limite**

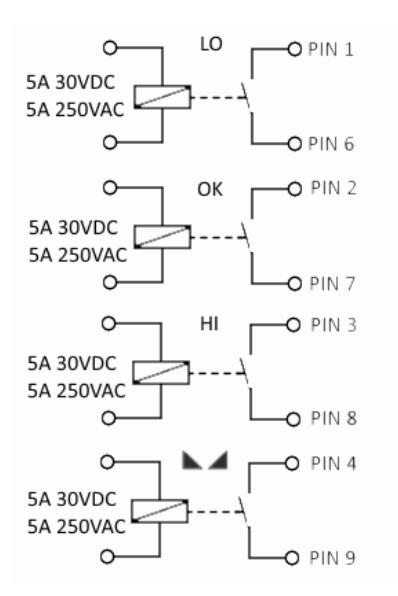

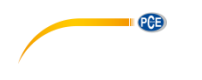

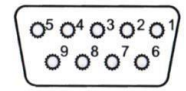

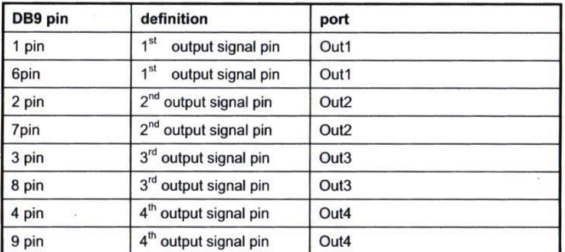

Inner connection pin definitions

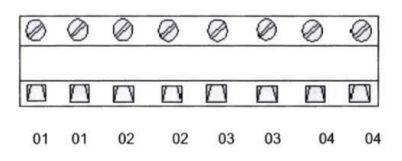

# <span id="page-37-0"></span>**10 Conexão da balança à impressora PCE-BP1**

Em primeiro lugar, os ajustes devem ser controlados na impressora. Por favor, levante a tampa da impressora e remova o rolo de papel. Abaixo do rolo de papel estão os interruptores de alavanca em ON / OFF (consultar foto). Após a configuração da impressora os ajustes devem ser reiniciados

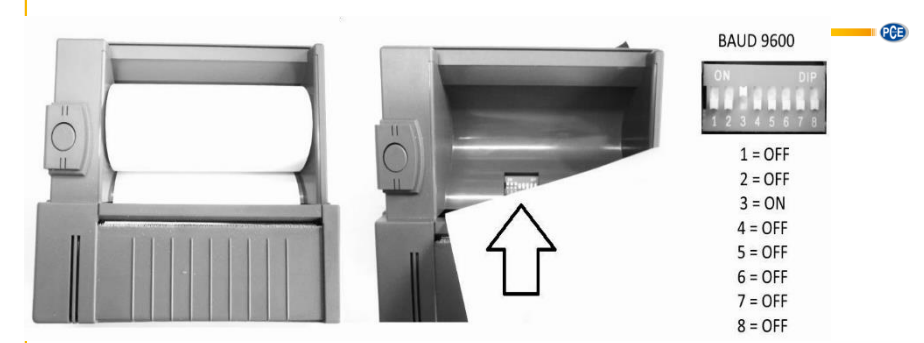

Então a impressora pode ser conectada através da interface RS-232 com o display da balança. Use o cabo fornecido no conteúdo de remessa.

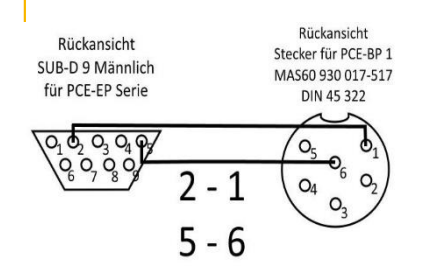

Depois efetue o teste dos ajustes no display da balança.

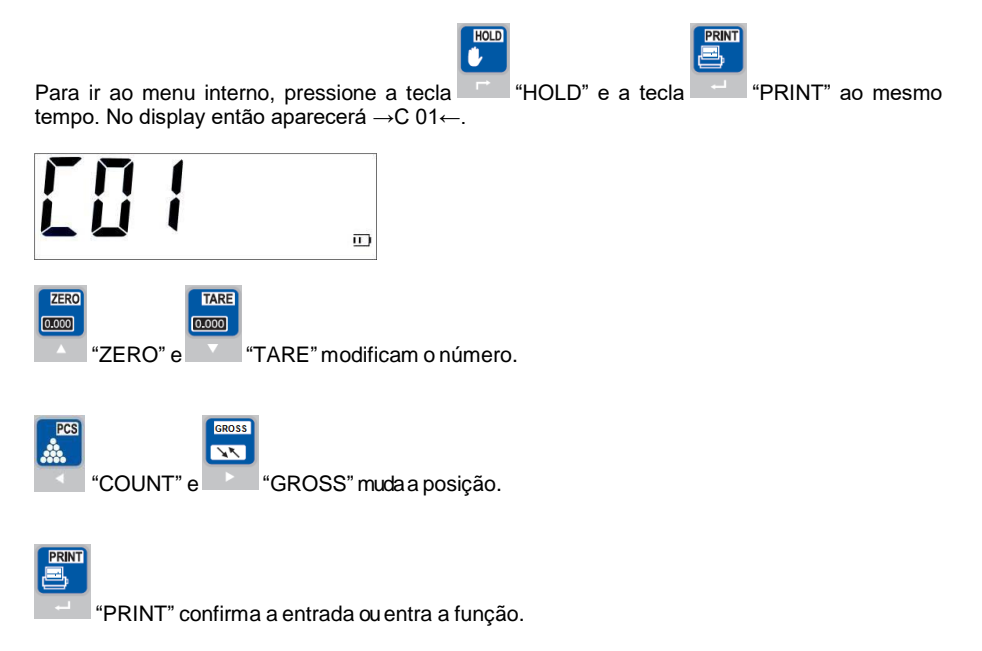

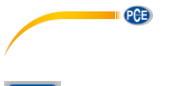

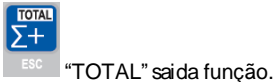

Agora são ajustados os seguintes pontos do menu: C16 Ajustar a data correta<br>C17 Aiustar a hora correta

- C17 Ajustar a hora correta<br>C18 Ajustar as 2 (transmiss
- Ajustar as 2 (transmissão de dados ao pressionar as teclas)
- C19 Ajustar as 3 (Baud 9600)

# <span id="page-39-0"></span>**11 Conexão da balança com o registrador de dados USB PCE-USM**

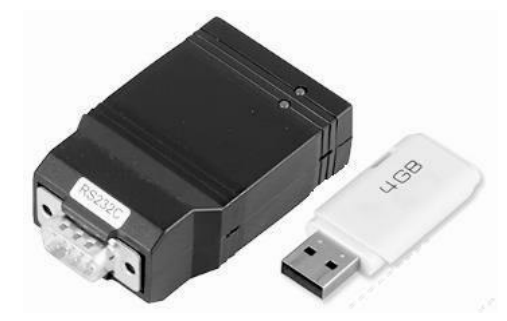

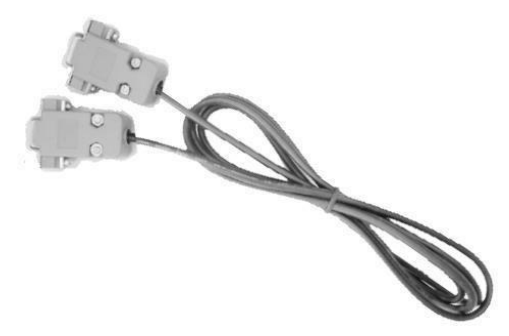

Deverá utilizar o cabo intermediário fornecido Cabo intermediário (M & W SUB-D9 2-3 / 3-2 / 5-5)

Verificar os ajustes da balança.

Para ir ao menu interno, pressione as teclas "HOLD" e a tecla "PRINT" ao mesmo tempo. No display então aparecerá →C 01←.

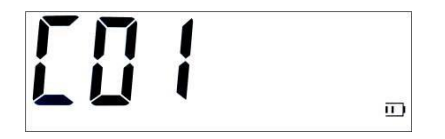

PRINT

© PCE Instruments 38

HOLD

Ä.

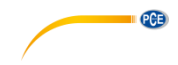

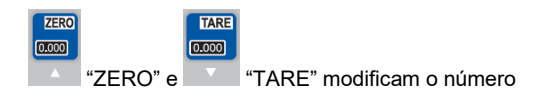

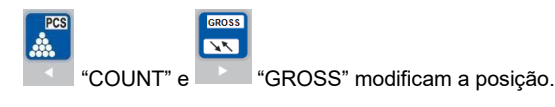

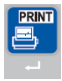

"PRINT" confirma a entrada ou entra a função.

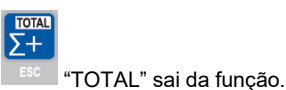

Agora deverá ajustar os seguintes pontos de menu:

**C16** Ajustar a data correta

**C17** Ajustar a hora correta

**C18** Aqui poderá escolher se salvar os dados de pesagem com data e hora ao pressionar a tecla ou solicitar intervalos regulares do registrador de dados PCE-USM.

Transmissão de dados ao pressionar a tecla aqui é ajustado o 2, ao solicitar aqui é ajustado o 3. (Comando de solicitude em maiúsculas "P") **C19** Ajustar 3 (Baud 9600).

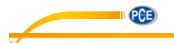

Agora é ajustado o arquivo CONFIG.TXT do USB. Basta inserir no PC o USB fornecido e abrir o arquivo CONFIG.TXT.

Preste atenção especialmente aos pontos marcados:

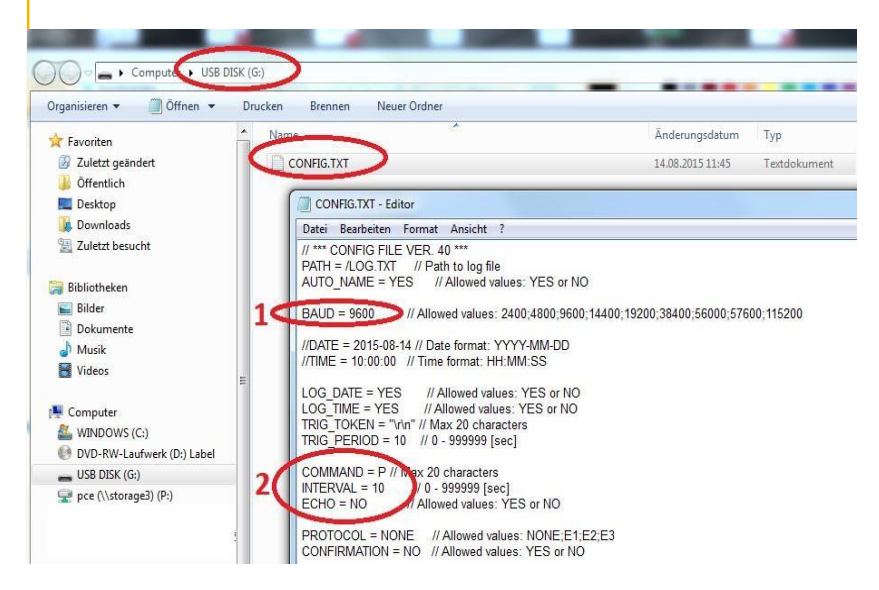

- 1. A taxa foi ajustada na balança a 9600, para isso a taxa aqui também deve ser 9600. Por favor, adapte-a se necessário.
- 2. Dependendo da transmissão de dados selecionada, as indicações aqui devem ser confirmadas.

No exemplo 1, a transmissão de dados é selecionada na balança ao pressionar as teclas.

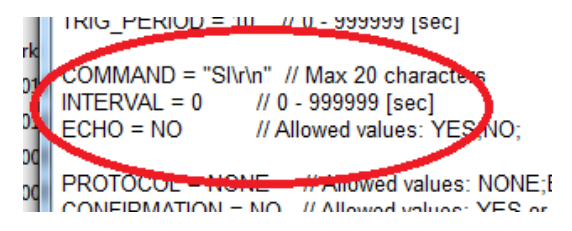

 $\acute{\text{E}}$  importante que o comando de solicitude seja ajustado para "SI" e INTERVAL = 0.

No exemplo 2, deverá solicitar os dados da balança do PCE-USM. Ao mesmo tempo deverá efetuar em segundos os intervalos do comando de solicitude "COMMAND = P" e "INTERVAL $=10"$ 

Exemplo 2:

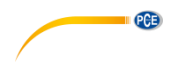

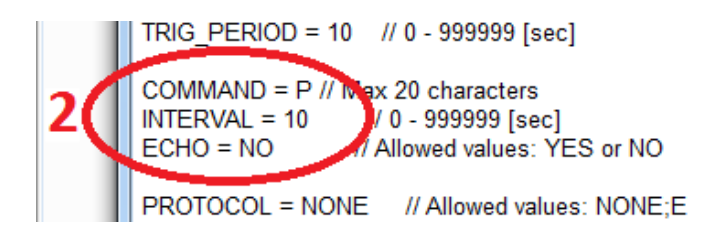

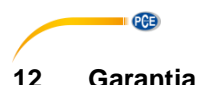

<span id="page-43-0"></span>Nossas condições de garantia são explicadas em nossos *Termos e Condições*, que podem ser encontrados aqui[: https://www.pce-instruments.com/portugues/impreso.](https://www.pce-instruments.com/portugues/impreso)

# <span id="page-43-1"></span>**13 Eliminação**

Por seus conteúdos tóxicos, as baterias não devem ser depositadas junto aos resíduos orgânicos ou domésticos. As mesmas devem ser levadas até os lugares adequados para a sua reciclagem.

Para cumprir a norma (devolução e eliminação de resíduos de aparelhos elétricos e eletrónicos) recuperamos todos nossos aparelhos do mercado. Os mesmos serão reciclados por nós ou serão eliminados segundo a lei por uma empresa de reciclagem.

#### **Poderá enviar para:**

PCE Ibérica SL. C/ Mayor 53, Bajo 02500 – Tobarra (Albacete) Espanha

Poderão entregar-nos o aparelho para proceder a reciclagem do mesmo corretamente. Podemos reutilizá-lo ou entregá-lo para uma empresa de reciclagem cumprindo assim com a normativa vigente.

EEE: PT100115 P&A: PT10036

# **Informação de contato da PCE Instruments**

#### **Alemanha França Espanha**

PCE Deutschland GmbH PCE Instruments France EURL PCE Ibérica S.L.<br>
Im Langel 26 PCE Instruments Prashourg<br>
23 rue de Strashourg Im Langel 26 23, rue de Strasbourg<br>
59872 Meschede 67250 Soultz-Sous-Fo Deutschland France España Tel.: +49 (0) 2903 976 99 0 Tel. +33 (0) 972 35 37 17 Tel.: +34 967 543 548 Fax: +49 (0) 2903 976 99 29 Fax: +33 (0) 972 35 37 18 Fax: +34 967 543 542 info@pce-instruments.com info@pce-france.fr info@pce-iberica.es

#### **Estados Unidos Reino Unido Itália**

#### **Países Baixos Caracter Contractes Turquia Dinamarca Dinamarca**

Tel.: +31 (0)53 737 01 92 Türkiye info@pcebenelux.nl Tel: 0212 471 11 47 www.pce-instruments.com/dutch Faks: 0212 705 53 93

67250 Soultz-Sous-Forêts 02500 Tobarra (Albacete)

PCE Americas Inc. **PCE Instruments UK Ltd** PCE Italia s.r.l. 711 Commerce Way suite 8 Unit 11 Southpoint Business Park Via Pesciatina 878 / B-Interno 6 Jupiter / Palm Beach Ensign Way, Southampton 55010 Loc. Gragnano 33458 FL Hampshire Capannori (Lucca) USA United Kingdom, SO31 4RF Italia Tel.: +1 (561) 320-9162 Tel.: +44 (0) 2380 98703 0 Tel.: +39 0583 975 114 Fax: +1 (561) 320-9176 Fax: +44 (0) 2380 98703 9 Fax: +39 0583 974 824 info@pce-americas.com info@pce-instruments.co.uk info@pce-italia.it www.pce-instruments.com/us www.pce-instruments.com/english www.pce-instruments.com/italiano

PCE Brookhuis B.V. PCE Teknik Cihazları Ltd.Şti. PCE Instruments Denmark ApS Institutenweg 15 **Halkalı Merkez Mah.** Brik Centerpark 40 7521 PH Enschede Pehlivan Sok. No.6/C 7400 Herning Nederland 34303 Küçükçekmece - İstanbul Denmark info@pce-cihazlari.com.tr www.pce-instruments.com/turkish

www.pce-instruments.com/deutsch www.pce-instruments.com/french www.pce-instruments.com/espanol

PCE